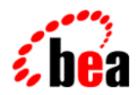

## BEA Campaign Manager for WebLogic BEA WebLogic Commerce Server BEA WebLogic Personalization Server with Portal Framework

## **Release Notes**

Includes Service Pack 2 Rolling Patch 2

BEA Campaign Manager for WebLogic 1.1
BEA WebLogic Commerce Server 3.5
BEA WebLogic Personalization Server
with Portal Framework 3.5
Document Edition 3.5.10
May 2003

#### Copyright

Copyright © 2001 BEA Systems, Inc. All Rights Reserved.

#### Restricted Rights Legend

This software and documentation is subject to and made available only pursuant to the terms of the BEA Systems License Agreement and may be used or copied only in accordance with the terms of that agreement. It is against the law to copy the software except as specifically allowed in the agreement. This document may not, in whole or in part, be copied, photocopied, reproduced, translated, or reduced to any electronic medium or machine-readable form without prior consent, in writing, from BEA Systems, Inc.

Use, duplication or disclosure by the U.S. Government is subject to restrictions set forth in the BEA Systems License Agreement and in subparagraph (c)(1) of the Commercial Computer Software-Restricted Rights Clause at FAR 52.227-19; subparagraph (c)(1)(ii) of the Rights in Technical Data and Computer Software clause at DFARS 252.227-7013, subparagraph (d) of the Commercial Computer Software--Licensing clause at NASA FAR supplement 16-52.227-86; or their equivalent.

Information in this document is subject to change without notice and does not represent a commitment on the part of BEA Systems. THE SOFTWARE AND DOCUMENTATION ARE PROVIDED "AS IS" WITHOUT WARRANTY OF ANY KIND INCLUDING WITHOUT LIMITATION, ANY WARRANTY OF MERCHANTABILITY OR FITNESS FOR A PARTICULAR PURPOSE. FURTHER, BEA Systems DOES NOT WARRANT, GUARANTEE, OR MAKE ANY REPRESENTATIONS REGARDING THE USE, OR THE RESULTS OF THE USE, OF THE SOFTWARE OR WRITTEN MATERIAL IN TERMS OF CORRECTNESS, ACCURACY, RELIABILITY, OR OTHERWISE.

#### Trademarks or Service Marks

BEA, WebLogic, Tuxedo, and Jolt are registered trademarks of BEA Systems, Inc. How Business Becomes E-Business, BEA WebLogic E-Business Platform, BEA Builder, BEA Campaign Manager for WebLogic, BEA E-Business Control Center, BEA Manager, BEA eLink, BEA WebLogic Commerce Server, BEA WebLogic Personalization Server, BEA WebLogic Process Integrator, BEA WebLogic Collaborate, BEA WebLogic Enterprise, and BEA WebLogic Server are trademarks of BEA Systems, Inc.

All other product names may be trademarks of the respective companies with which they are associated.

#### Release Notes

| <b>Document Edition</b> | Part Number    | Date     | <b>Software Versions</b>                                                                                                    |
|-------------------------|----------------|----------|----------------------------------------------------------------------------------------------------|
| 3.5.10                  | 860-001004-003 | May 2003 | Campaign Manager for WebLogic 1.1,<br>WebLogic Commerce Server 3.5, and<br>WebLogic Personalization Server with<br>Portal Framework 3.5 |

# **Contents**

| Release Notes: Release 3.5 and Service Pack 2 Rolling Patch 2                 | 1  |
|-------------------------------------------------------------------------------|----|
| Before You Begin                                                              | 2  |
| Determining What Steps to Complete                                            | 2  |
| Schema Migration Information                                                  | 6  |
| About the Product                                                             | 7  |
| Standardized Variables                                                        | 7  |
| Check E-docs for the Latest Release Notes                                     | 7  |
| New Features in Service Pack 2                                                | 8  |
| E-Business Control Center for Solaris 8                                       | 8  |
| Currency Drop-down Lists                                                      | 9  |
| Expiration of Placeholder Ads in Scenarios                                    | 9  |
| Clearing Campaign Data                                                        | 10 |
| Premature Discount Expiration Warning                                         | 10 |
| Notes on Service Pack 2                                                       | 10 |
| About the New DDL Files                                                       | 10 |
| Database Performance                                                          | 11 |
| Disclaimer Regarding Use of Integrations                                      | 12 |
| Location of Supported Platform Information                                    | 12 |
| Netscape and Cloudscape Issue                                                 | 12 |
| Native I/O Issue on Windows                                                   | 13 |
| Limitations Fixed in This Release                                             |    |
| Limitations Fixed in Service Pack 2                                           | 14 |
| Limitations Related to WLCS 3.5                                               | 14 |
| Limitations Related to Porting WLCS 3.5 to Run on WLS 6.1 With Service Pack 1 |    |
| Limitations Fixed in Service Pack 1                                           |    |
| Limitations Fixed in the Initial Release                                      |    |
| Known Limitations and Workarounds                                             |    |
| Carriag Book 2                                                                |    |

| Release 3.5 and Service Pack 1                                                                                       | 39 |
|----------------------------------------------------------------------------------------------------|----|
| Miscellaneous Notes                                                                                                  | 53 |
| Notes for Service Pack 2                                                                                             | 53 |
| Issues Addressed in This Service Pack                                                                                | 53 |
| Additional Information About CR057513 Regarding create_wlcs<br>FLOAT Properties Being Rounded to the Nearest Integer |    |
| Additional Information About CR055863 Regarding Searching a F                                                        |    |
| Additional Information About CR050662, Regarding Hardcoded Sin DiscountCalculatorFixedOff.java                       |    |
| Warning Regarding Changes to web.xml and weblogic.xml                                                                | 55 |
| Warning Message During Full Service Pack Installation                                                                | 56 |
| LDAP Deprecation Messages Related to LDAPRealm                                                                       | 56 |
| Changes in set-environment.sh                                                                                        | 57 |
| Notes for Service Pack 1                                                                                             | 57 |
| Notes for the Initial Release                                                                                        | 66 |
| Downloading and Installing Service Pack 2                                                                            | 76 |
| Before You Begin                                                                                                    | 76 |
| Downloading and Installing Service Pack 2 on Windows                                                                 | 77 |
| Downloading and Installing Service Pack 2 on UNIX                                                                    |    |
| Note on the Two UNIX Installer Files                                                                                 |    |
| Before You Begin                                                                                                    | 81 |
| Download and Installation Procedure                                                                                  | 81 |
| Post-Installation                                                                                                    | 84 |
| Updating Oracle 8.1.6 Databases                                                                                      | 85 |
| Porting WLCS 3.5 Applications to WebLogic Server 6.1 SP 1                                                            | 85 |
| Startup After Installation                                                                                           | 88 |
| Separate Installation for E-Business Control Center                                                                  | 89 |
| About the Product Documentation                                                                                      | 90 |
| Where to Get Product Documentation                                                                                   | 90 |
| Refresh Browser to View Updated Pages                                                                                | 91 |
| Contacting BEA Customer Support                                                                                      |    |
| Submitting Documentation Comments                                                                                    | 92 |
| Note About Evaluation Support                                                                                        | 92 |

# Release Notes: Release 3.5 and Service Pack 2 Rolling Patch 2

Release Notes Version 3.5.10 Date: May 2003

Before you install and use this software, read the topics in this document.

**Note:** If you cannot find an issue in the "Known Limitations and Workarounds" section, see "Miscellaneous Notes" on page 52 section.

Use the appropriate table of contents for the level of detail you need.

- See Quick-Reference Contents List
- See Detailed Contents List

#### **QUICK-REFERENCE CONTENTS**

- Before You Begin
- New Features in Service Pack 2
- Notes on Service Pack 2.
- Limitations Fixed in This Release
- Known Limitations and Workarounds
- Miscellaneous Notes
- Downloading and Installing Service Pack 2
- About the Product Documentation

#### ■ Contacting BEA Customer Support

#### **DETAILED CONTENTS**

- Before You Begin
  - Determining What Steps to Complete
  - Schema Migration Information
  - About the Product
  - Standardized Variables
  - Check E-docs for the Latest Release Notes
- New Features in Service Pack 2
  - E-Business Control Center for Solaris 8
  - Currency Drop-down Lists
  - Expiration of Placeholder Ads in Scenarios
  - Clearing Campaign Data
  - Premature Discount Expiration Warning
- Notes on Service Pack 2.
  - About the New DDL Files
  - Database Performance
  - Disclaimer Regarding Use of Integrations
  - Location of Supported Platform Information
  - Netscape and Cloudscape Issue
  - Native I/O Issue on Windows
- Limitations Fixed in This Release
  - Limitations Fixed in Service Pack 2
  - Limitations Fixed in Service Pack 1
  - Limitations Fixed in the Initial Release
- Known Limitations and Workarounds

- Service Pack 2.
- Release 3.5 and Service Pack 1
- Miscellaneous Notes
  - Notes for Service Pack 2
  - Notes for Service Pack 1
  - Notes for the Initial Release
- Downloading and Installing Service Pack 2
  - Before You Begin
  - Downloading and Installing Service Pack 2 on Windows
  - Downloading and Installing Service Pack 2 on UNIX
  - Post-Installation
  - Separate Installation for E-Business Control Center
- About the Product Documentation
  - Where to Get Product Documentation
  - Refresh Browser to View Updated Pages
- Contacting BEA Customer Support
  - Submitting Documentation Comments
  - Note About Evaluation Support

## **Before You Begin**

Review this section before you continue.

- Determining What Steps to Complete
- Schema Migration Information
- About the Product
- Standardized Variables
- Check E-docs for the Latest Release Notes

## **Determining What Steps to Complete**

WebLogic Commerce Server, and WebLogic Commerce Server with Service Pack 2 with rolling patch 2, require that you have already installed WebLogic Server 6.1 with Service Pack 5

**Note:** WebLogic Portal 3.5 Service Pack 2 with rolling patch 2 is supported for Win32, Solaris or HP-UX.

If you have already installed WebLogic Server 6.1, you must have WLS 6.1 with Service Pack 5 installed before you can install WebLogic Commerce Server with Service Pack 2 with rolling patch 2. If you do not have WebLogic Commerce Server with Service Pack 2 with rolling patch 2, go to the WebLogic Server Support Web site.

Use Table 1 to determine what you need to do. It is important that you complete the steps shown, in the order shown.

Table 1 Determining What WLS and WLCS/WLPS Installations and Upgrades to Complete

| If you have this version of WLCS/WLPS   | and this version of WebLogic Server                                                           | Complete these steps                                                                                                    |
|-----------------------------------------|-----------------------------------------------------------------------------------------------|----------------------------------------------------------------------------------------------------|
| WLCS Version 3.5 with no service pack   | 6.0 SP1 with rolling patch 1, with no service pack, 6.0 SP2, or or 6.1 without Service Pack 1 | <ul> <li>Install WLS 6.1 with Service Pack 5.</li> <li>Read the information in this document about changes in both WLCS 3.5 SP1 and WLCS 3.5 SP2 with rolling patch 2.</li> <li>Complete the WLCS 3.5 SP2 with rolling patch 2 installation.</li> </ul> |
|                                         | WLS 6.1 with Service Pack 1                                                                   | <ul> <li>Install WLS 6.1 with Service Pack 5.</li> <li>Read the information in this document about changes in both SP1 and SP2.</li> <li>Complete the WLCS 3.5 SP2 with rolling patch 2 installation.</li> </ul>                                        |
| WLCS Version 3.5 with Service<br>Pack 1 | WLS 6.0 SP2, or 6.1 without<br>Service Pack 1                                                 | <ul> <li>Install WLS 6.1 with Service Pack 5.</li> <li>Read the information in this document about changes in SP2.</li> <li>Complete the WLCS 3.5 SP2 with rolling patch 2 installation.</li> </ul>                                                     |
|                                         | WLS 6.1 with Service Pack 1                                                                   | <ul> <li>Install WLS 6.1 with Service Pack 5.</li> <li>Read the information in this document about changes in WLCS 3.5 SP2.</li> <li>Complete the WLCS 3.5 SP2 with rolling patch 2 installation.</li> </ul>                                            |

Table 1 Determining What WLS and WLCS/WLPS Installations and Upgrades to Complete

| If you have this version of WLCS/WLPS | and this version of<br>WebLogic Server | Complete these steps                                                                                                    |  |
|---------------------------------------|----------------------------------------|----------------------------------------------------------------------------------------------------|--|
| WLCS Version 3.5 with Service Pack 2  | WLS 6.1 with Service Pack 1            | <ul> <li>♦ Install WLS 6.1 with Service Pack 5.</li> <li>♦ Read the information in this document about changes in WLCS 3.5 SP2.</li> <li>♦ Complete the WLCS 3.5 SP2 with rolling patch 2 installation.</li> <li>Note: WebLogic Portal 3.5 Service Pack 2 with rolling patch 2 is supported for Win32, Solaris or HP-UX.</li> </ul> |  |
|                                       | WLS 6.1 with Service Pack 2            | <ul> <li>♦ Install WLS 6.1 with Service Pack 5.</li> <li>♦ Read the information in this document about changes in SP2.</li> <li>♦ Complete the WLCS 3.5 SP2 with rolling patch 2 installation.</li> <li>Note: WebLogic Portal 3.5 Service Pack 2 with rolling patch 2 is supported for Win32, Solaris or HP-UX.</li> </ul>          |  |

## **Schema Migration Information**

If you currently use a prior release of WebLogic Personalization Server with Portal Framework, see the *Migration Guide* for information on making your pre-3.5 data and customization available to the release 3.5 installation.

#### **About the Product**

BEA Campaign Manager for WebLogic 1.1, WebLogic Commerce Server 3.5, and WebLogic Personalization Server with Portal Framework 3.5 enable you to build high-performance, scalable e-commerce applications. You can create customized Web-based product marketing campaigns and deliver personalized content to users of your site.

#### **Standardized Variables**

In this document, the variable BEA\_HOME is used to represent a parent directory, into which BEA products and related software are installed in subdirectories. The variable WL\_COMMERCE\_HOME is used to represent the installation directory for Campaign Manager for WebLogic, WebLogic Commerce Server, and WebLogic Personalization Server. The variable WebLogic\_Home is used to represent the WebLogic Server installation directory. The variable EBCC\_HOME is used to represent the E-Business Control Center directory.

#### **Check E-docs for the Latest Release Notes**

If you are reading a local, online copy of this document, or a printed version of this document, note that a more recent version might exist on the BEA E-docs Web site. If you have Internet access, please see

http://edocs.bea.com/wlcs/docs35/relnotes/index.htm and check for a more recent online version. The date of the document file's last build appears in the browser's title bar.

Depending on your browser settings, you may need to enter Shift-Reload (Netscape) or Shift-Refresh (Microsoft Internet Explorer) to see the latest version of WebLogic Commerce Server documentation pages you have already visited. When in doubt, please refresh your browser view (for documentation pages you have read previously) to ensure that you are viewing the latest content.

#### **New Features in Service Pack 2**

For up-to-date information about new features in release 3.5, please see the What's New page on the BEA E-docs site for Campaign Manager for WebLogic 1.1, WebLogic Commerce Server 3.5, and WebLogic Personalization Server 3.5. The URL for this release's What's New page is

http://edocs.bea.com/wlcs/docs35/interm/whatsnew.htm.

Service Pack 2 adds new features to and fixes a number of limitations in the original release of WebLogic Commerce Server 3.5 and the E-Business Control Center. For a list of these fixes, see "Limitations Fixed in Service Pack 1" on page 18 (the fixes for the first service pack) and "Limitations Fixed in Service Pack 2" on page 14 (additional fixes in this service pack). For descriptions of existing limitations and their workarounds for both service packs, see "Known Limitations and Workarounds" on page 25.

This service pack is certified on WebLogic Server 6.1 with Service Pack 3, which is available on the WebLogic Server portion of the BEA Download Center Web site.

This service pack is not certified on any of these downloadable WebLogic Server modules: EJB 2.0 Upgrade, J2EE Connector Architecture (JCA) Beta, LDAP Security Realm Upgrade.

#### **E-Business Control Center for Solaris 8**

The E-Business Control Center is now available on the Solaris 8 platform. While not a product of Service Pack 1 itself, the E-Business Control Center for Solaris 8 includes the latest updates represented in Service Pack 1 of the Windows E-Business Control Center. For more information, see "Separate Installation for E-Business Control Center" on page 88.

## **Currency Drop-down Lists**

When adding a discount, the Specify Discount Value window now has currency drop-down lists next to the Fixed and Amount Off discount fields to let you set the appropriate type of currency. Your last selection in this field remains the default selection each time until you select a different currency type. (CR 45858)

**Note:** You must be consistent in the selection of currency types. The price service expects all currency types to be identical for the catalog, shipping costs, and discounts. If you set a discount to use Japanese yen, for example, but the items in your catalog are set to U.S. dollars, you will get a currency mismatch error.

## **Expiration of Placeholder Ads in Scenarios**

When creating a campaign scenario that puts an ad in a placeholder, a "Select Duration" window was added (click the new "the campaign ends" link in the query) to let you clear the ad from the placeholder after a certain time, date, or when the campaign ends. This feature addresses the issue of ads remaining in placeholders when campaigns end, or after the actions that put them there are deleted from the scenarios. (CR 46637)

While this feature ultimately clears ads from placeholders at a specific time, there is still a possibility that unwanted ads could remain in placeholders when they should not. For example, if you delete the scenario action that puts an ad in a placeholder (through an ad query), the ad query still remains in the placeholder, and the customer still sees the ad even though you have deleted the action. It takes another action to replace the ad query in the placeholder. For this reason, we recommend this: For each scenario that includes an ad placeholder action, include another action that displays a default ad in the same placeholder when a customer logs in. That type of action resets the ad to a non-campaign-specific ad each time a customer logs in.

For more information about clearing ads from placeholders, see "Setting up Ads for Campaigns" in the *Guide to Developing Campaign Infrastructure*.

#### **Clearing Campaign Data**

When you modify an active campaign and save it, a Save Campaign dialog box appears, letting you clear ad buckets, ad counts, end states, and pending e-mail batches. (CR 46638)

## **Premature Discount Expiration Warning**

If a campaign contains a discount that expires before the campaign has ended, a Premature Discount Expiration dialog box appears, warning you about the discounts that will expire. The dialog box was added to help you avoid offering expired discounts. (CR 46639)

## **Notes on Service Pack 2**

This section contains information about the items added in this service pack.

- About the New DDL Files
- Database Performance
- Disclaimer Regarding Use of Integrations
- Location of Supported Platform Information
- Netscape and Cloudscape Issue
- Native I/O Issue on Windows

#### **About the New DDL Files**

In July 2001, BEA posted a WLCS\_35\_DDL.zip file on the BEA Download site that adds support for the following types of databases:

- IBM DB2 Universal Database Enterprise V7.1
- Microsoft SQL Server 7.0
- Sybase Adaptive Server Enterprise 12

For more information, please see the section titled "About the WLCS\_35\_DDL.zip Download File" in the Supported Platforms and DDL File chapter of the Installation Guide

Note: The readme.txt file for SQL Server 7.0 (unzipped to db\sql\_server\7\readme.txt) that is contained in WLCS\_35\_DDL.zip is missing the following instructions:

- 1. Update the commerce.jdbc.pool.url property in the weblogiccommerce.properties file, which resides in the WL\_COMMERCE\_HOME directory.
- 2. Set up the JDBC Connection Pool through the WebLogic Server Console, which will update the WL\_COMMERCE\_HOME\config\wlcsDomain\config.xml file.

#### **Database Performance**

The Cloudscape 3.5.1 database that ships with the product is for demonstration purposes only. It is not a multiuser database and its performance might not be satisfactory for your e-commerce site.

To improve the response time of the bundled example portals, and experience WebLogic Commerce Server 3.5 performance at production standards, switch from the default Cloudscape database to other RDBMS systems that release 3.5 supports. For information on supported systems, see the "Supported Platforms" chapter in the *Installation Guide*.

Instructions for switching from Cloudscape to other supported database types are in the *Deployment Guide*.

**Note:** Also see the Informix Cloudscape Web site at http://www.cloudscape.com for information about downloading a version of the CloudView program that works with Java 2 SDK 1.3.1.

### **Disclaimer Regarding Use of Integrations**

Use of BEA WebLogic Commerce Server in connection to and operation of third-party software, services and applications is entirely at the user's risk. BEA Systems, Inc. disclaims all liability and responsibility for the operation, accuracy and results of such software, services and applications.

### **Location of Supported Platform Information**

The platform information that resided in prior versions of the Release Notes is now presented in the "Supported Platforms" chapter of the *Installation Guide*.

We recommend that you refer to that chapter before continuing, to get the latest supported platform information for this release.

### **Netscape and Cloudscape Issue**

There is an issue with the Netscape browser while accessing a Web application that uses Cloudscape 3.5.1. The combination of Netscape on the client side and Cloudscape on the server side produces undesired behavior. For example, when you try using the search function, the browser may stall and return an error. The error message is:

```
A network error occurred while Netscape was receiving data. (Network Error: Connection reset by peer)
Try connecting again.
```

Also, during the process to check out an order, the connection may time out. The console may show transaction rollbacks. For this reason, the default StartCommerce.bat procedure has been coded with the -classic VM switch, instead of -hotspot, used in the command that starts the server. If you switch from Cloudscape to Oracle, you should edit StartCommerce.bat and change the -classic switch to -hotspot for increased performance.

When you are using Oracle, the line to change in StartCommerce.bat is:

```
REM
```

REM This is set to -classic to work in Cloudscape. For a production environment REM this should be set to -hotspot for better performance.

REM
SET JAVA\_VM=-classic

**Note:** At this time, BEA recommends that you not use the Netscape browser when the Web application is configured to use the Cloudscape database. For information about switching from Cloudscape to Oracle, please see the *Deployment Guide*.

#### Native I/O Issue on Windows

While using a Netscape browser, it is possible that problems may occur on a Windows 2000 server due to a Native I/O issue. The Native I/O issue contributes to timeouts in Netscape and, in some cases, access violations in native code. Disabling native I/O from the WebLogic Server 6.0 Console will prevent this from happening.

## **Limitations Fixed in This Release**

This section lists limitations that were fixed in the initial 3.5 release and in subsequent service packs.

The Change Request (CR) numbers are used by BEA to track reported limitations. Only a brief summary of the fixed problem is shown in the list. If you need more information about former problems, please see the version 3.2 Release Notes on e-docs, at http://edocs.bea.com/wlcs/docs32/relnotes/index.htm.

- Limitations Fixed in Service Pack 2
- Limitations Fixed in Service Pack 1
- Limitations Fixed in the Initial Release

#### **Limitations Fixed in Service Pack 2**

The following limitations are fixed since the release of Service Pack 1; see "Limitations Fixed in Service Pack 1" on page 18 for items fixed in the prior release of Service Pack 1.

- Limitations Related to WLCS 3.5
- Limitations Related to Porting WLCS 3.5 to Run on WLS 6.1 With Service Pack 1

#### Limitations Related to WLCS 3.5

- **CR042397** Potential navigation and session issues were present with portal:exampleportal (this was present in WebLogic Commerce Server 3.2).
- CR044675 Double-byte character set e-mail was not managed correctly in the preview of E-Business Control Center
- **CR045426** RULESET table was overlooked in migration script upgrade\_wlcs\_add\_tables\_350.sql.
- CR048438, 052269, 056082, and 057299 The SQL Server Readme.txt was modified to increase usability.
- CR049144 .html files could not be portlets in exampleportal.
- CR050662 "Fixed price off of" was hardcoded in DiscountCalculatorFixedOff.java.

For more information, see "Additional Information About CR050662, Regarding Hardcoded String in DiscountCalculatorFixedOff.java" on page 54.

- CR050829 TestProductItemFactory was removed.
- CR051579 OrderManager.getOrderStatus() did not work because of missing single quote mark in the SQL Statement of some databases.
- CR051654 OrderCRUD referenced a nonexistent class: ...ebusiness.customer.Order
- CR052219 In SQL Server 7; mail\_ad.sql was missing a delete trigger.
- CR052220 In Sybase, mail\_ad.sql was missing delete trigger.

- CR052702 Collection of OrderLines was not being updated in database.
- CR053014 The JAVA\_VM that is set in StartCommerce.sh was changed to be platform specific.
- CR053059 Order Processing did not close PreparedStatements when discounts are in effect
- CR053066 loadSampleDiscounts.sh had an incorrect JVM flag.
- CR054493 Problems occurred during setting ConfigurableEntity properties on WLCS 3.5. Need to consistently use "Read-Write" caching strategy in ConfigurableEntity deployment descriptors.
- **CR053676** Performance was improved for LDAPHelper.realGetAllGroupNamesAsArrayList().
- CR053739 RealmConfigurationBean.isDefaultRealm() should return true for subclasses of the default realm.
- CR054773 The following exception occurred, caused by <um:login> and <um:logout> tags: weblogic.cluster.replication.NotFoundException
- CR054954 HTML encoded email was not sent correctly
- CR039963 The <i18n:localize> (LocalizeTag) has constants that should be made public. Need to have new javadoc for i18n.jsp.tags.LocalizeTag.java.
- CR042817 <i18n:localize> tag needs to have scope across all included pages. You previously had to put <i18n:localize> tag in each included page due to a bug, and no longer need to do this. Use the tag once in the outermost JSP, as the tag was intended to be used. This can cause certain JSPs to break if i18n:localize was being used with different attributes on an included JSP than on the enclosing JSP.
- CR042810 GetMessage tag does not work unless bundleName is specified.
- CR045529 i18n:getMessage should release the ID attribute.
- **CR054973** Multiple problems existed in the Internationalization i18n tags (Localize, getMessage).

This patch resolves multiple issues in the i18n tag library; all previously listed separately:

CR039963: The <i18n:localize> (LocalizeTag) has constants that should be made public. Need to have new javadoc for i18n.jsp.tags.LocalizeTag.java.

CR042817: <i18n:localize> tag needs to have scope across all included pages. You previously had to put <i18n:localize> tag in each included page due to a bug, and no longer need to do this. Use the tag once in the outermost JSP, as the tag was intended to be used. This can cause certain JSPs to break if i18n:localize was being used with different attributes on an included JSP than on the enclosing JSP.

CR042810: GetMessage tag does not work unless bundleName is specified.

CR045529: i18n:getMessage should release the id attribute.

- CR055131 RealmLink.removeUserFromGroup() did not clear caches.
- CR055721- LDAP exceptions need to be propagated to client, with full call stack traces in LdapHelper.
- CR055863 The server hung when searching a highly populated catalog category.

For more information, see "Additional Information About CR055863 Regarding Searching a Highly Populated Catalog Category" on page 53.

- **CR055922** JspBase.cnvrtSC() method caused problems with 2-byte and special characters.
- CR056057 session.invalidate() causes a weblogic.cluster.replication.NotFoundException in WebLogic Server 6.0; this is fixed in WebLogic Server 6.1.
- **CR056131** Orphaned items search did not work for Sybase, SQL Server, and Cloudscape.
- CR056525 In WebLogic Commerce Server, the server was not responding; threads in monitor wait on Pool.getInstance(). RDBMSRealm needs to return RDBMSDelegate instances to the pool.
- CR056998 The readme.txt in the directory db/oracle/8.1.7 should point to the 8.1.6 readme.txt file.
- CR057513 The create\_wlcs.sql FLOAT properties are rounded to the nearest integer.

**Important:** See also "Additional Information About CR057513 Regarding create\_wlcs.sql - FLOAT Properties Being Rounded to the Nearest Integer" on page 53 for important information about this issue.

- CR058215 An error in ProductItemManager.updateItem() requires changes in triggers for SQL Server.
- CR058612 Editing an item in Catalog Management throws an exception using Sybase and SQL Server 7. Triggers need to be modified.
- CR058679 set-environment.bat file implied that the Oracle thin driver is supported.
- CR059233 JspBase.cnvrtSC() did not work for Strings that end with &.

#### Limitations Related to Porting WLCS 3.5 to Run on WLS 6.1 With Service Pack 1

- CR053147 The Localize tag required changes for the port to WebLogic Server 6.1.
- **CR054026** For the WebLogic Server 6.1 Xerces XML parser upgrade, XML files were modified (port to WLS 6.1).
- CR054047 The WebLogic Server 6.1 ldaprealm package name changed (port to WLS 6.1).
- **CR054063** MailService uses changed WebLogic internal class for the Release 3.5 port to WebLogic Server 6.1.
- CR054076 WebLogic Server 6.1 console became an internal file; console.war should be deleted.
- CR054079 Servlet 2.3 did not allow authorization on forward.
- **CR054081** Changes were made for response implementations and Servlet 2.3. Servlet 2.3 has a new API for ServletRequest and ServletResponse.
- CR054668 session.invalidate() is not longer usable for logging out.
- CR054756 Corresponds to CR053535. ScenarioAnalyzer needs to close InitialContent in getRuleSet().
- CR055285 secureMain.jsp was changed to redirect instead of forwarding, because jsecuritycheck no longer drops request parameters.

- CR055633 LDAPConfigurationBean changes were made for the port to WebLogic Server 6.1.
- CR056344 Web application deployment descriptor changes were added to this service pack to avoid the SAXParseException (regarding the port to WebLogic Server 6.1).
- CR057766 A new zwlclient.jar file was provided for EBCC 1.1 for the port to WebLogic Server 6.1.
- **CR060444** Signing onto the example portal without a username and password did not display the appropriate error message.

#### **Limitations Fixed in Service Pack 1**

The following limitations that existed in the initial release of WebLogic Commerce Server 3.5, WebLogic Personalization Server with Portal Framework 3.5, and Campaign Manager for WebLogic 1.1 were fixed in Service Pack 1. Some issues that have been fixed but require more explanation appear in "Miscellaneous Notes" on page 52.

See "Limitations Fixed in Service Pack 2" on page 14 for items fixed after the release of Service Pack 1.

- CR 44318: There was no way of making changes to an active campaign and clearing out existing ads, ad counts, end states, or pending e-mail batches. Now, when you make changes to and save an active campaign, a dialog box lets you clear any of these campaign elements.
- CR 44481: Error messages received while trying to save a campaign were too cryptic.
- CR 45378: The dumprules.bat/sh procedure that is used to port the rules XML from WebLogic Commerce Server 3.2 to 3.5 incorrectly placed the ORs in the content selectors.
- CR 45399: In the E-Business Control Center online help, several hyperlinks were broken.
- CR 45457: In the /wlcs and /tools web.xml files, when the precompile option was set to true, error messages appeared when the server was started for the first time.

- CR 45597: When performing a campaign search in the E-Business Control Center with a Stop Date as part of the search criteria, campaigns that ended on that stop date would not be displayed. Only campaigns ending *before* that day would be displayed.
- CR 45602: In the online "About" documentation that describes the WebLogic Commerce Server 3.5 templates, some hyperlinks were broken. These documents reside in

WL\_COMMERCE\_HOME/config/wlcsDomain/applications/wlcsApp/wlcs/commerce/about.

Note: For the "local installation" links to work correctly in the "About" documentation, the documentation kit, which you can download from the BEA Download Center Web site, must be installed using the Integrated Documentation Installation option. See "Installing the Documentation Files" in the *Installation Guide* for more information about installing the documentation kit.

- CR 45603 and CR 45733: Scenario actions were not being triggered at specific times when the system running the E-Business Control Center made an automatic daylight-savings time change.
  - For other date-time issues involving actions not being triggered on an expected date, see "Scenario action is not triggered as expected on a specific date. (CR 45736, CR 45747, and CR 45754)" on page 56.
- CR 45756: The table wlcs\_shipping\_address had a foreign key constraint by the name of fk1\_shipping\_address. The constraint was missing the on deleted if the customer record was deleted from wlcs\_customer.
- CR 45759: The value 0 could be entered for the number of sets in the Trigger Set dialog. When deployed, the Persistence Error dialogue appeared but did not specify what the problem was. Now, the number of sets can be set to 1 or more instead of 0 or more.
- CR 45762: While setting the date for the campaign start/stop time and specifying a date condition for a scenario, dates were not handled correctly when the time zone was set to UTC 00:00.
- CR 45770: Names of segments or content selectors were only partially displayed in the E-Business Control Center Explorer window when an apostrophe was used in the name. These objects also could not be deleted.

- CR 45854: Campaign searches using Japanese characters returned no results.
- CR 45855: This initial symptom of this problem was not being able to save campaign names with Japanese characters. The underlying issue was the scenario schema, which now uses IDs of type String rather than ID.
- CR 45886: The oracle/8.1.6/event/create\_all.sql script, which calls several other .sql files to create tables for the persistence of Behavior Tracking, called the files using an uppercase .sql extension, though the files had lowercase extensions. To make the scripts run correctly on UNIX, the filenames used in the script have been changed to lowercase.
- CR 45904: Performance degradation was being caused because JSPs were being checked for changes every second. In the bea\WebLogicCommerce3.5\config\wlcsDomain\applications\wlcsApp\wlcs\WEB\_INF\weblogic.xml file, the keepgenerated flag was set to true. The default should have been false. The checkpageseconds parameter was set to 1 second instead of 300 seconds.
- CR 45954: If an item was created in Catalog Management in the Administration Tools and no price currency was specified, two errors occurred: An error at the time the category containing the item was selected in the WebLogic Commerce Server templates, and a server error when that item was added to the shopping cart.

The following eight currency property files have been removed and consolidated into a single file, currency.properties: itemdetails.properties, itemsummary.properties, checkout.properties, confirmorder.properties, orderhistory.properties, orderstatus.properties, paymenthistory.properties, and shoppingcart.properties. The currency.properties file lets you convert three-digit currencies into currency symbols. The service pack installer puts this file in

WL\_COMMERCE\_HOME/config/wlcsDomain/applications/wlcsApp/wlcs/commerce.

**Note:** You cannot use the <i18n:getMessage> tag with a messageName of "" (empty String). If you do, you will get MissingResourceException.

■ CR 45989: Webflow tags getValidatedValues and setValidatedValues did not properly implement the release() method. They did not clear out the instance variables

- CR 46102: On clustered servers, sessions were being dropped (not being replicated) during failover.
- CR 46120: When running multiple Web applications, 404 errors were received. The WebflowJSPHelper class did not support multiple Web applications, resulting in the Webflow settings of one Web application being clobbered by another Web application. The potential result was that the use of multiple Web applications and the same WebFlowJSPHelper could produce 404 errors, depending on Webflow settings.
- CR 46641: Expired discounts couldn't be deleted because the discount was still
  associated with users. However, this fix does not solve the same problem where
  discounts are associated with orders.
- CR 46654: The following classes were missing from the Javadoc:

```
com.beasys.commerce.ebusiness.catalog.loader.DBLoader
com.beasys.commerce.ebusiness.catalog.loader.
RecordNotFoundException
com.beasys.commerce.ebusiness.catalog.loader.
RecordParsingException
com.beasys.commerce.ebusiness.catalog.loader.
SQLParsingException
```

- CR 46712: Users that were removed from external security realms, such as LDAP, were not being removed from the WebLogic Commerce Server schema.
- CR 46713: The performance of the Unified User Profile (UUP) was enhanced.
- CR 46722: Setting or changing a user property of type Date/Time caused an error.
- CR 46941: When group caching was enabled, the wLCS\_USER\_GROUP\_TABLE was not being updated, and the getCachedGroupNamesForUser() method returned nothing.
- CR 46945: Clickthrough events were not being dispatched.
- CR 46949: There was a problem with the conversion of Booleans in the JDBCFieldsHelper. When a Boolean was restored from the database, it always came back false.
- CR 47139: Errors were seen when working with currencies in the catalog or in shipping costs. The base price for shipping was being hard-coded to a specific

- currency type (for example, U.S. dollars), when the shipping charges should have been dynamically set based on the currency type of the items purchased.
- CR 47145: The following classes were missing from the Javadoc:

```
com.beasys.commerce.ebusiness.shoppingcart.ShoppingCartHome
com.beasys.commerce.ebusiness.shoppingcart.ShoppingCartLine
com.beasys.commerce.ebusiness.shoppingcart.ShoppingCartLine
```

- CR 47199: After creating a user with a double-byte character name, clicking on that user link in User Management caused an error.
- CR 47200: After creating a group with a double-byte character name, the group name that was displayed in User Management was mangled.
- 47201: For a campaign with a double-byte character name, when typing part of that name in the Explorer window name filter field, the campaign name was not listed.
- CR 47280: Administration actions such as adding, updating, deleting, or deploying discount sets, and pruning and archiving associations, could be performed by non-administration users.
- CR 47294: Memory leaks in discount, event, and placeholder components were fixed.
- CR 47295: When many campaigns were opened over time, unused campaign models held on to DOMs, which caused memory problems.
- CR 47310: In a non-English E-Business Control Center, the campaign search window displayed mangled text, buttons, and list boxes.
- CR 47371: Dialog boxes in the Japanese version of the E-Business Control Center were being sized incorrectly and cutting off text.
- CR 47412: The UserManager.addUserToGroup() method did not throw an expected exception.
- CR 47471: The create\_all.sh script was not working properly (not clearing the database).
- CR 47743: Rebuilding indexes for Oracle was failing on Solaris.
- CR 48828: WebLogic Server 6.0 jDriver was causing a JVM core dump.

- CR 48466: The JVM was hanging in DriverManager under a heavy load.
- CR 48851: The LoadSampleData.sh Solaris script was throwing a null pointer exception.
- CR 49530: On SQL Server 7, the create\_event.sql script was failing.

#### **Limitations Fixed in the Initial Release**

The following limitations that existed in the WebLogic Commerce Server 3.2 release were fixed in the initial WebLogic Commerce Server 3.5 release.

- CR 34224: Accessing multiple Web applications caused session resets.
- CR 34404: DBLoader did not confirm the number of deleted and updated rows.
- CR 34405: Misleading error messages were reported by DBLoader in the error log.
- CR 34494: The description for the Property Set ttl was incorrect. The text included "...seconds" but should have been "...milliseconds".
- CR 34806: Viewing Comma-Separated Value (CSV) DBLoader files in Excel caused an error.
- CR 34906: Improper CyberCash configuration caused NullPointerException.
- CR 35570: You could not register an instance of a servlet (weblogic.httpd.register.aName) and also have that name (aName) be part of a directory path under the document root. This is no longer applicable to WebLogic Server 6.0.1 and Campaign Manager for WebLogic, WebLogic Commerce Server, and WebLogic Personalization Server.
- CR 35572: When a property was removed from a property set and a new property was added to the property set with the same name, the new property could not be edited or retrieved for a user or group profile.
- CR 34910: The initial product catalog access operations were slow.

While this behavior has been fixed, note the following: A class file has been developed (SeedCacheStartup.class) that can pre-populate the cache with catalog items at startup. In order to implement this feature, the server must have it specified as a startup class in config.xml. By default, the property is

commented-out and must be hand-edited. The Administration console will not display this setting due to the comment tags. The property in config.xml is:

```
<!-- <StartupClass
ClassName="com.beasys.commerce.ebusiness.catalog.service.
category.SeedCacheStartup"
FailureIsFatal="false"
Name="SeedCacheStartup"
Targets="wlcsServer"
/> -->
```

Once uncommented, the target server should be started or restarted to see the performance gains. The property may also be added by hand in config.xml if you have previously started the server; WebLogic Server 6.0 usually updates config.xml after each subsequent startup with the latest properties.

- CR 39986: The SortCriteria class, which is the sortBy parser, did not recognize sortBy strings such as "Publish Date, Expire Date ASC". It reported an InvalidArgumentException. Consequently, you could only sort on properties that did not have spaces in their names.
- CR 39993: For use on UNIX systems, you had to change the backward slashes to forward slashes in the create-all-oracle.sql file.
- CR 40340: The Webflow and Pipeline Editor did not allow you to remove the last Pipeline component from a Pipeline.
- CR 40341: An error concerning a newly created Pipeline component could surface in your application, but no errors or warnings were reported earlier when you executed the Webflow and Pipeline Editor validation tool.
- CR 40348: The TAXWARE interface did not handle a blank space in the zip/postal field.
- CR 40355: The create-tablespaces.sql file had missing SQL statements.
- CR 40358: The TAXWARE interface did not properly handle Canadian provinces. Consequently you had to modify ca.province.properties to contain the following two lines: province12.name=Canada and province12.abbr=CN. You can now specify a Canadian province.
- CR 41204: The create-users.sql file contained a syntax error. Sites that used Oracle databases had to edit the file and change one of the GRANT lines.

## **Known Limitations and Workarounds**

This section contains information about existing limitations and workarounds, where possible.

- Service Pack 2
- Release 3.5 and Service Pack 1

#### **Service Pack 2**

Table 2 describes limitations in Service Pack 2 for BEA Campaign Manager for WebLogic 1.1, WebLogic Commerce Server 3.5, or WebLogic Personalization Server with Portal Framework 3.5 release. Where possible, suggested workarounds are provided.

These are limitations and workarounds *in addition* to those listed for Release 3.5 and Service Pack 1, in Table 3.

Please contact BEA Customer Support for assistance in tracking any unresolved problems. For contact information, see "Contacting BEA Customer Support" on page 90.

Table 2 Known Limitations and Workarounds in Release 3.5 and Service Pack 2

| CR041216   | Cannot set WLCS_USER> PROFILE_TYPE for external users.                                                                                                    |
|------------|----------------------------------------------------------------------------------------------------|
| Problem    | There is no way to set the PROFILE_TYPE in the WLCS_USER table when you use WebLogic Commerce Server with an alternate security realm.                                                                                                    |
|            | You cannot use the admin tool or a createUser tag or createUser method because you are no allowed to create users under anything but the RDBMSRealm.                                                                                                    |
|            | The external user is not added to the WLCS_USER table with IS_EXTERNAL set equal to until a <um:getprofile> is performed for the user.</um:getprofile>                                                                                                    |
|            | If you have a mix of external users, some of which are UUP users and others that are WLCs Users, then they may have problems because they could not transparently load the user profil with <um:getprofile> or with the CachedProfileBean. Users must specify "profileType" or use setProfileType() to load it.</um:getprofile>                                                                                                    |
|            | The CachedProfileBean constructor that accepts a username does not automatically get the profile type from WLCS_USER> PROFILE_TYPE. You must explicitly call the setProfileType() method.                                                                                                    |
| Platform   | All                                                                                                    |
| Workaround | When you use a UUP in conjunction with an alternate security realm that is not the RDBMSRealm (such as the LDAPRealm), you must complete additional steps to ensure that a row for the UUP is inserted into the WLCS_USER table before the UUP bean is used.                                                                                                    |
|            | When you are not using a UUP, a WLCS User that exists in an external realm is inserted int the WLCS_USER table the first time a UserImpl.ejbFindByPrimaryKey() is called. It delegates to EntityImpl.ejbFindByPrimaryKey() which calls UserSmartBMP.exists(). That inserts the row for the user into the WLCS_USER table with IS_EXTERNAL = 1 and PROFILE_TYPE = null. A "null" PROFILE_TYPE means that the user is a WLCS User.                                                                                                    |
|            | When you are using a UUP with an external realm, you must synchronize the WLCS_USEI table with your UUP before you use the bean. To do this, insert a row for the bean in WLCS_USER with IS_EXTERNAL PROFILE_TYPE set to the name of the UUP as registered through the WLCS admin tool.                                                                                                    |
|            | One way to do this automatically is to override ejbFindByPrimaryKey() in your UUP implementation class. Your ejbFindByPrimaryKey() method would first verify that the use exists in your UUP table and then check the WLCS_USER table for a row for this user. If doesn't exist in WLCS_USER, then check for the user in the realm using the WLS security API. Use weblogic.security.acl.Security.getRealm() to get the weblogic.security.acl.CachingRealm and then use CachingRealm.getUser(String username to find the user in the realm. If the user is in the realm, then insert it into the WLCS_USER table. Set IS_EXTERNAL=1 and PROFILE_TYPE = the profile type in your UUP deployment descriptor that matches the registered name in your admin tool. |

26 Release Notes VERSION 3.5

Table 2 Known Limitations and Workarounds (Continued)in Release 3.5 and Service Pack 2

| CR044554   | Editing a scenario's placeholders leaves unnecessary ad buckets                                                                                                    |
|------------|----------------------------------------------------------------------------------------------------|
| Problem    | A scenario with an ad action that has already given a customer his or her ad buckets will not "clean up" after itself when the scenario's placeholders are edited. Instead, the old ad buckets will remain active, serving ads to the old placeholders. This happens when you follow these steps: |
|            | 1. Create a simple scenario via the Control Center to display ads to 'Main Page Banner'                                                                                                    |
|            | <ol><li>Log into the wlcs templates with a user, so that an ad_bucket is created for him or her,<br/>for this campaign</li></ol>                                                                                                    |
|            | 3. Go back to the Control Center and change the placeholder for this scenario to 'Main Page Side'                                                                                                    |
|            | 4. Log in again with the same user                                                                                                    |
|            | A new ad_bucket will be created that plays ads in 'Main Page Side'. However, the old bucket for 'Main Page Banner' will still be there, and continue to serve him or her ads in that placeholder.                                                                                                 |
| Platform   | All                                                                                                    |
| Workaround | This is the proper function for these features, but can appear unexpected. The behavior might be desired or not, depending on the situation.                                                                                                    |
|            | Two fixes were made in SP 1 to address this issue:                                                                                                    |
|            | ■ A TTL/expiration date can be put on the ad-to-placeholder association                                                                                                    |
|            | ■ When an active campaign is edited, you can clear all ads from the campaigns in the ad buckets.                                                                                                    |
| CR045126   | PriceService method computeSubtotal() sets the actual shipping price to zero.                                                                                                    |
| Problem    | The PriceService method computeSubtotal() sets the actual shipping price to zero, regardless of the base shipping price specified in the PricingRequest object. computeTotal() works properly.                                                                                                    |
| Platform   | All                                                                                                    |
| Workaround | None.                                                                                                    |

| CR045178   | WebLogic Server and WebLogic Commerce Server sometimes hang, and intermittantly display an out of memory error.                                                                                                  |
|------------|----------------------------------------------------------------------------------------------------|
| Problem    | WebLogic Server and WebLogic Commerce Server sometimes hang, and intermittantly display an out of memory error.                                                                                                  |
| Platform   | All                                                                                                    |
| Workaround | If you want to use Cloudscape for demonstration purposes, disable HotSpot and use the classic Virtual Machine. To do this, use the -classic switch.                                                              |
|            | If you installed the Java HotSpot Server VM on version 1.2.2 of the Java 2 Platform, it is automatically the default VM. You can invoke the Java 2 Classic VM instead by using the -classic command-line option. |
|            | Sun provides additional documentation at the following site:                                                                                                    |
|            | http://java.sun.com/products/hotspot/2.0/README.html                                                                                                    |
| CR051035   | Needed capability to allow running WebLogic Commerce Server 3.5 as a Windows service.                                                                                                    |
| Problem    | Files for creating a Windows service were not included.                                                                                                    |
| Platform   | WIntel                                                                                                    |

Workaround

Use the instructions below to create the two necessary scripts, installWLCSNtService.cmd and uninstallWLCSNtService.cmd, and place them in the appropriate directory.

#### Installing WLCS 3.5 as an NT Service

WLCS 3.5 can be installed as an NT Service. But please be aware of a detail of this implementation. The standard StartCommerce script that starts WLCS 3.5 in fact starts two separate processes. It starts a "net service" process, and it starts the main server process. The reason for this is to isolate the main server process from issues that exist in certain modules. Specifically, the TaxWare and CyberCash implementations rely heavily on Java Native Interface (JNI) calls into the vendor libraries, and may cause platform specific problems. Isolating the main server process from these problems enhances uptime and overall stability.

Having two separate processes does cause a problem when porting to an NT Service however. An NT Service maps to a single process. The workaround provided is to have 2 separate services associated with WLCS 3.5. Fortunately, it is not important that one service start before the other. It is sufficient to start both services at approximately the same time. WLCS\_35\_netservice: this service hosts the JNI-heavy processing such as TaxWare and CyberCash. This service will start up very quickly (under 10 seconds).

• WLCS\_35: this is the main server service. It hosts a Weblogic instance with the WLCS components. This service requires a lengthy startup time. This process also will need to acquire the Weblogic password. Normally this can be done via the console, but for an NT Service this is not possible. The alternate mechanism for providing the password is to set up a password in file. This file must simply contain the system password in clear text. This file must be named "password.ini" and placed in

%WL COMMERCE HOME%\config\wlcsDomain.

The WLCS\_35 service WILL NOT start up without properly configuring this file. Since this process takes a while to start up, it is easy to mistakenly try and access it before it is ready. This will cause the browser to show an error.

#### **Included Files:**

installWLCSNtService.cmd

This batch file installs the NT Services into your service registry. You need only run this once. You must place this file in your WL\_COMMERCE\_HOME directory. See text of file immediately following this explanation.

uninstallWLCSNtService.cmd

This batch file uninstalls the NT Services from your service registry. You must place this file in your WL COMMERCE HOME directory. See the following information:

■ installWLCSNtService.cmd

```
@echo off
SETLOCAL
REM install WLCS 3.5 as an NT service
REM setup shell variables
CALL .\bin\win32\set-environment.bat
REM ----- Set the WebLogic system.name and system.home -----
SET DOMAIN_NAME=wlcsDomain
SET SERVER NAME=wlcsServer
REM
REM This is set to -classic to work in Cloudscape. For a production environment
REM this should be set to -hotspot for better performance.
REM
SET JAVA_VM=-classic
REM Avoid problems with quotation marks
SET QT_JDK_HOME="%JDK_HOME%"
SET QT_PATH="%PATH%"
REM ----- Set up the command lines -----
```

```
SET WLCS_NET_CMDLINE="%JAVA_VM% -classpath \"%CLASSPATH%\"
com.beasys.commerce.netservice.http.server.SimpleHTTPServer"
set WLCS_CMDLINE="%JAVA_VM% -Xms128m -Xmx128m -classpath \"%CLASSPATH%\"
-Dcloudscape.system.home=\"%WL COMMERCE HOME%/db/data\"
-Dweblogic.Domain=\"%DOMAIN_NAME%\" -Dweblogic.Name=\"%SERVER_NAME%\"
-Dbea.home=\"%BEA_HOME%\"
-Djava.security.policy==\"%WEBLOGIC_HOME%/lib/weblogic.policy\"
-Dcommerce.properties=\"%WL_COMMERCE_HOME%/weblogiccommerce.properties\"
-Dpipeline.properties=\"%WL_COMMERCE_HOME%/pipeline.properties\"
-Dwebflow.properties=\"%WL_COMMERCE_HOME%/webflow.properties\" weblogic.Server"
REM ----- Create the services -----
%WEBLOGIC HOME%\bin\beasvc -install -svcname:WLCS 35 netservice
-extrapath:%QT_PATH% -javahome:%QT_JDK_HOME% -execdir:%WL_COMMERCE_HOME%
-cmdline:%WLCS_NET_CMDLINE%
REM *** Install the WLCS service
%WEBLOGIC_HOME%\bin\beasvc -install -svcname:WLCS_35 -extrapath:%QT_PATH%
-javahome:%QT_JDK_HOME% -execdir:%WL_COMMERCE_HOME% -cmdline:%WLCS_CMDLINE%
ECHO WARNING: you must create a password.ini file in the .\config\wlcsDomain
folder to use the WLCS_35 service
ECHO See the Weblogic documentation at edocs.bea.com for more information on
password.ini
ENDLOCAL
uninstallWLCSNtService.cmd
@echo off
SETLOCAL
REM install WLCS 3.5 as an NT service
REM setup shell variables
CALL .\bin\win32\set-environment.bat
rem *** Uninstall the services
%WEBLOGIC_HOME%\bin\beasvc -remove -svcname:WLCS_35_netservice
%WEBLOGIC_HOME%\bin\beasvc -remove -svcname:WLCS_35
ENDLOCAL
```

| CR052622   | Make additional changes related to fixing problem of OrderLine IDs not being loaded from database.                                                                                                    |
|------------|----------------------------------------------------------------------------------------------------|
| Problem    | The following problem was fixed in this release, but you must complete additional steps, outlined in Workaround, to take advantage of the fix.                                                                                                    |
|            | The IDs associated with each order line are not being refreshed from the database. This happens when you complete the following steps:                                                                                                    |
|            | 1. Modify orderstatus.jsp to print out the order line ID.                                                                                                    |
|            | 2. Submit an order.                                                                                                    |
|            | 3. View order status. Orderlines with have unique IDs.                                                                                                    |
|            | 4. Stop and restart server.                                                                                                    |
|            | 5. Log in as user and view order status again. All IDs will be 0.                                                                                                    |
| Platform   | All                                                                                                    |
| Workaround | Set the ID for a new OrderLine. You must do this before you add the line to the Order. Failure to do so will cause a null pointer exception. If you have a customized version of CommitOrderPC from a previous release, it will be affected. Use the new CommitOrderPC as a reference. |
| CR052736   | Cloudscape database on UNIX.                                                                                                    |
| Problem    | The Cloudscape database cannot be used with UNIX platforms to run the demo applications for WebLogic Commerce Server, because it might cause the server to hang. This is a known Cloudscape issue on JDK 1.3.0 and on JDK 1.3.1.                                                       |
| Platform   | UNIX                                                                                                    |
| Workaround | None.                                                                                                    |
| CR054226   | Cannot install WebLogic Commerce Server 3.5 if WebLogic Server 6.0 was not assigned a program group during installation.                                                                                                    |
| Problem    | If WebLogic Server 6.0 was installed without creating a program group, the registry.xml file is not created and WebLogic Commerce Server 3.5 is not installed.                                                                                                    |
| Platform   | WIntel                                                                                                    |
| Workaround | You must install WebLogic Server and assign a program group.                                                                                                    |

| CR055273 Setting up a webflow to use a Web application other than wlcs. |                                                                                                  |  |
|-------------------------------------------------------------------------|--------------------------------------------------------------------------------------------------|--|
| Problem                                                                 | Documentation was not provided on setting up a webflow to use a Web application other than wles. |  |
| Platform                                                                | All                                                                                              |  |

#### Workaround

- 1. Create a new Web application directory named wlcs\_two by copying and pasting the wlcs directory and renaming it wlcs two in the wlcsApp directory.
- Edit the WL\_COMMERCE\_HOME/config/wlcsDomain/applications/wlcsApp/ META-INF/application.xml file, and place a reference to the new module there. For example:

**Note:** Make sure you type this exactly as you see it. It is case sensitive and spaces should not be used.

3. Edit the config.xml file in the wlcsDomain directory. Search for "wlcsApp" to find this section near the end of the file. Add the following entry within the <application Deployed="true" Name="wlcsApp"....> element:

```
<WebAppComponent Name="wlcs_two" ServletReloadCheckSecs="300"
Targets="wlcsServer" URI=" wlcs_two "/>
```

4. Edit ..\wlcs\_two\Web-inf\web.xml

<!-- The WLCS application URL for the webflow. If not specified, defaults to

5. Edit..\wlcs\_two\Web-inf\weblogic.xml

**Note:** This step is only necessary if you want to change the cookie name.

- 7. Start the WebLogic Commerce Server.
- 8. Log into the WebLogic Commerce Server Administration Tool. If you installed WebLogic Personalization Server with the default settings, you can use this URL in a browser that is invoked on the same machine as the server:

```
http://localhost:7501/tools.
```

The default username is administrator and the default password is password.

- 9. Use the Property Set Management tool to create a new Application Init property set "wlcs\_two"
- 10. Click the triple-can icon on the Property Set Management banner. This will take you into the Property Set Manager.
- 11. To register wlcs\_two, you need to create a new property set. Click the Create button on the banner.
- 12. You are presented with a form.
  - a. In the Name field, enter wlcs two.
  - b. In the Description field, enter something like My wlcs\_two.
  - In the Copy Properties From drop-down list, select APPLICATION\_INIT.commercewf.

version 3.5 Release Notes 33

- d. Finally, in the Property Set Type drop-down list, enter APPLICATION INIT.
- e. Once you have completed the form, click the Create button.
- 13. You have just created a property set that will be used to register your application. Click the Back button.

**Note:** Clicking Back will fail with an "Authorization Failed" message if your browser does not allow cookies. In this case, you must change your browser settings to allow cookies for the Administration Tool to function properly.

- 14. View your site in a browser: Test your webapp as follows:
  - a. Open a browser window and type http://localhost:7501/wlcs\_two.
  - b. Replace localhost in this URL with the name of the machine the server is running on if it is different from the browser's machine.
  - c. Replace 7501 if you changed the listening port of WebLogic Server during the WebLogic Personalization Server installation.
  - d. If you created a portal and a property set with a different name, replace wlcs\_two with the name of the property set.

| CR055363   | Updated TAXWARE information.                                                                                                    |  |  |  |
|------------|----------------------------------------------------------------------------------------------------|--|--|--|
| Problem    | The section of documentation in question is in "Specifying Your Company's ID and Business Location" at http://edocs.bea.com/wlcs/docs35/order/tax.htm                                                                                                    |  |  |  |
| Platform   | All                                                                                                    |  |  |  |
| Workaround | WebLogic Commerce Server 3.5 recognized the parameter taxware.businessLocation instead of taxware.businessLocationCode. It now recognizes taxware.businessLocationCode.                                                                                                    |  |  |  |
|            | This release has also set taxware.companyId to "Widgets R Us" and taxware.businessLocationCode to "Boulder Loc". These parameters must be set to these values for the evaluation version of TAXWARE provided with the product. TAXWARE will not calculate taxes for foreign addresses (outside the US and Canada) if companyId and businessLocationCode are not set to these values. If you buy TAXWARE and generate your own data, you can set those two properties to the |  |  |  |
|            | values appropriate for your configuration.                                                                                                    |  |  |  |

| CR055717   | Addition information for SessionLoginEvent                                                                                                    |  |  |  |  |  |  |
|------------|----------------------------------------------------------------------------------------------------|--|--|--|--|--|--|
| Problem    | The SessionLoginEvent assumes you are using form-based authentication (j_security_check). If you are not using form-based authentication, you must write code to dispatch the event yourself.                                                                                                    |  |  |  |  |  |  |
| Platform   | All                                                                                                    |  |  |  |  |  |  |
| Workaround | Please refer to the documentation at the following location for information about writing the code mentioned in the Problem section:                                                                                                    |  |  |  |  |  |  |
|            | http://e-docs.bea.com/wlcs/docs35/events/overview.htm#1015003                                                                                                    |  |  |  |  |  |  |
| CR056704   | WebLogic Commerce Server 3.2 and 3.5: Issues with "NoClassDefFoundExc." for classes in WEB-INF/classes or /lib                                                                                                    |  |  |  |  |  |  |
| Problem    | Assume you want to develop with my classes under your Web application's WEB-INF/classes directory so that WLS automatically picks up changes while it is running. However, NoClassDefFoundException occurs because the com.beasys.commerce.webflow.WebflowAdvisor cannot find the class under the Web application's WEB-INF/classes directory. It finds the classes when they are in the WebLogic Server global, java.class.path, but WebLogic Server does not reload changed classes automatically in that case.                                                                                    |  |  |  |  |  |  |
|            | To address this issue, use the information in the Workaround section.                                                                                                    |  |  |  |  |  |  |
| Platform   | All                                                                                                    |  |  |  |  |  |  |
| Workaround | The system classloader, created when the JVM starts, loads classes that are in the java.class.path. This includes WebLogic Commerce Server classes that are independent of any single web application, like WebflowAdvisor and PipelineExecutor. When a web application is deployed, WebLogic Server creates two new classloaders—one for EJBs and one for Web applications. The EJB classloader is a child of the system classloader and the web application classloader is a child of the EJB classloader. The web application classloader will load classes from WEB-INF/classes and WEB-INF/lib. |  |  |  |  |  |  |
|            | Since classloaders are hierarchical, and a child can find a class in its parent's classloader but not vice versa, classes loaded by the system classloader have no knowledge of classes loaded by the EJB classloader or the Web application classloader. This is why the WebflowAdvisor can't find classes under the Web application's WEB-INF/classes directory—WebflowAdvisor is not part of the Web application. Classes located in the Web application's WEB-INF/classes directory are only accessible by any JSPs or servlets that are a part of the web application.                          |  |  |  |  |  |  |

|          | The answer is to place these classes in your java.class.path, and consequently they cannot be hot deployed.                                                                                                    |
|----------|----------------------------------------------------------------------------------------------------|
|          | Related: Any pipeline components or input processors you create cannot be placed in your Web application's WEB-INF/classes or WEB-INF/lib directory, because the PipelineExecutor cannot find them there. This means they must be located outside the .war file (or outside the directory structure of the Web application). |
| CR059070 | A documentation enhancement was added for WebLogic Commerce Server, regarding SessionLoginEvent and campaign activation.                                                                                                    |
| Problem  | Campaigns are not activated because the SessionLoginEvent was never fired, if the ServletAuthentication class was used instead of j_security_check, or if j_security_check was used without specifying an <auth-filter>.</auth-filter>                                                                                       |
| Platform | All                                                                                                    |

#### Workaround

If you are using campaigns, the SessionLoginEvent must be fired before a campaign will be activated. This is because the scenario's rules typically include this event as a condition. In addition, Campaign Manager requires the user to be logged in before executing.

How the SessionLoginEvent gets fired depends on how you are logging users into the system. If you're using the j\_security\_check servlet (form based authentication), this event can be fired internally using the Weblogic Server j\_security\_hook. An Auth Filter class gets invoked via a RequestDispatcher.include() from inside the servlet engine just before and just after authentication using j\_security\_check (see

http://e-docs.bea.com/wls/docs60/javadocs/weblogic/servlet/security/AuthFilter.html).

The Auth Filter class is specified using the <auth-filter> element of the weblogic.xml file for your web application. For WLCS, the <auth-filter> must be set to

"com.bea.commerce.platform.tracking.internal.AuthFilterImpl"; this class fires the SessionLoginEvent.

IMPORTANT: To ensure that the SessionLoginEvent is fired when you are using j\_security\_check, make sure the following line is present in the weblogic.xml file for your web application:

<auth-filter>com.bea.commerce.platform.tracking.internal.
AuthFilterImpl</auth-filter>

See the weblogic.xml for the wlcs sample application for an example. Note that the order of XML elements is important; refer to

http://e-docs.bea.com/wls/docs60/programming/webappdeployment.html#1006657 for more information

If you are not using j\_security\_check—for example, if you're using the <um:login> tag or the ServletAuthentication class to do authentication—you must fire the SessionLoginEvent yourself when the user logs in. See LoginCustomerIP.java for an example of how to do this.

A note about the sample applications: The exampleportal application uses j\_security\_check. The AuthFilterImpl class, specified by the <auth-filter> element in the weblogic.xml file for the exampleportal application, fires the SessionLoginEvent.

In the wlcs sample application, there are two types of logins: implicit and explicit. Explicit login happens when a user clicks the login button; login.jsp is invoked, and this uses j\_security\_check and the Auth Filter class as described previously. Implicit login happens when a user registers; once registration is complete, LoginCustomerIP.java is invoked to implicitly log in a user. LoginCustomerIP uses a ServletAuthentication object to do this implicit login, and then fires the SessionLoginEvent.

#### CR 60887

#### The behavior of workingdir varies depending on how the Web application is deployed.

#### Problem

In DefaultDestinationDeterminer, the

getWorkingDirFiles(ServletConfig aConfig) method gets a list of all files in the workingdir (specified by the app init property set). A bug in the implementation could cause unnecessary searches if the application is deployed as a .war file instead of as an exploded directory structure.

version 3.5 Release Notes 37

| Platform   | All.                                                                                                    |  |  |  |  |  |
|------------|----------------------------------------------------------------------------------------------------|--|--|--|--|--|
|            |                                                                                                    |  |  |  |  |  |
| Workaround | Please see BEA Support to receive a patch for this problem. Be sure to provide the CR number associated with this issue.                                                                                                    |  |  |  |  |  |
| CR061176   | Users were unable to create only tables for WebLogic Personalization Server, or only tables for WebLogic Commerce Server.                                                                                                    |  |  |  |  |  |
| Problem    | Users were unable to create only tables for WebLogic Personalization Server.                                                                                                    |  |  |  |  |  |
| Platform   | All                                                                                                    |  |  |  |  |  |
| Workaround | Always run the create_all.sql script. Do not run a subset of the scripts run by create_all.sql. (Not running the sample datainserts, as specified under "Prevent Sample Data from Loading" in the Deployment Guide, is all right.) This is <i>not</i> recommended and might cause unpredictable behavior. |  |  |  |  |  |
|            | If you are using Oracle:                                                                                                    |  |  |  |  |  |
|            | Follow the instructions in the Deployment Guide to set up your Oracle database by running the create_all.sql script.                                                                                                    |  |  |  |  |  |
|            | For other databases:                                                                                                    |  |  |  |  |  |
|            | Refer to the readme.txt file for each supported DBMS in WLCS_35_DDL.zip for additional information. You must run the appropriate create_all.bat or create_all.sh script to create the database objects for your DBMS.                                                                                     |  |  |  |  |  |
| CR061407   | New user creation errors with AIX JDK 130.                                                                                                    |  |  |  |  |  |
| Problem    | When creating a new WebLogic Commerce Server user, a core dump may occur using AIX JDK 130.                                                                                                    |  |  |  |  |  |
| Platform   | AIX 4.3.3                                                                                                    |  |  |  |  |  |
| Workaround | Before starting the WebLogic Commerce Server, configure your environment with the following setting:                                                                                                    |  |  |  |  |  |
|            | <pre>JITC_COMPILEOPT=NALL{com/beasys/commerce/foundation/property/Ent ityPropertyManagerImpl}{getProperties}{com/bea/commerce/platform /mail/MailServiceBean}{addToBatch}</pre>                                                                                                    |  |  |  |  |  |
|            | The JIT will compile and skip most of the optimization steps.                                                                                                    |  |  |  |  |  |
| CR079424   | The "timeout" Application Init property set is used for cookies and                                                                                                    |  |  |  |  |  |
|            | sessions.                                                                                                    |  |  |  |  |  |
| Problem    | The "timeout" property in the Application Init property set for a portal is used for both the autologin cookie maxAge and for the portal session timeout. This can lead to conflicts. The should be separate "cookiemaxage" and "portalsessiontimeout" properties.                                        |  |  |  |  |  |

| Platform   | All.                                                                                                    |
|------------|----------------------------------------------------------------------------------------------------|
| Workaround | Please see BEA Support to receive a patch for this problem. Be sure to provide the CR number associated with this issue. |

## Release 3.5 and Service Pack 1

Table 3 describes limitations in the BEA Campaign Manager for WebLogic 1.1, WebLogic Commerce Server 3.5, or WebLogic Personalization Server with Portal Framework 3.5 release. Where possible, suggested workarounds are provided.

Please contact BEA Customer Support for assistance in tracking any unresolved problems. For contact information, see "Contacting BEA Customer Support" on page 90.

Table 3 Known Limitations and Workarounds in Release 3.5 and Service Pack 1

| CR 33972   | es:transposeArray tag throws "ClassCastException".                                                                                                    |  |  |  |  |  |
|------------|----------------------------------------------------------------------------------------------------|--|--|--|--|--|
| Problem    | es:transposeArray tag throws ClassCastException and does not output expected content from body of tag.                                                                                                    |  |  |  |  |  |
| Platform   | All                                                                                                    |  |  |  |  |  |
| Workaround | Do all of the following:  ◆ Use only the "no body" form of the tag.  For example: <es:transposearray array="&lt;%=allMyPortlets%&gt;" id="colrowPortlets" type="Object"></es:transposearray> ◆ Use only "Object" as the value for the 'type' attribute as shown in the previous list item.         Use class casting where appropriate.  For example:     if (         ((Portlet)colrowPortlets[minColumn][minRow]).isMinimizeable()     ) {} |  |  |  |  |  |

Table 3 Known Limitations and Workarounds (Continued)in Release 3.5 and Service Pack 1

| CR 34401   | Successive attempts at running the DBLoader on Cloudscape fail.                                                                                                    |  |  |  |  |
|------------|----------------------------------------------------------------------------------------------------|--|--|--|--|
| Problem    | Successive attempts at running the DBLoader on Solaris with the Cloudscape database fail with the error message:  WARNING: Cloudscape (instance XXX) is attempting to boot the database /db/data/Commerce even though Cloudscape (instance XXX) may still be active. Only one instance of Cloudscape should boot at database at a time. Severe and non-recoverable corruption can result and may have already occurred. |  |  |  |  |
| Platform   | Solaris                                                                                                    |  |  |  |  |
| Workaround | Delete the db.lck file in the WL_COMMERCE_HOME/db/data directory and run the DBLoader again.                                                                                                    |  |  |  |  |
| CR 34402   | The DBLoader does not allow empty DATE input values.                                                                                                    |  |  |  |  |
| Problem    | In the comma-separated value (CSV) DBLoader input files, columns of type DATE or TIMESTAMP cannot have empty values during insert and update operations.                                                                                                    |  |  |  |  |
| Platform   | All                                                                                                    |  |  |  |  |
| Workaround | In the CSV file, specify empty DATE or TIMESTAMP fields as null.                                                                                                    |  |  |  |  |
| CR 35555   | If you change the document management XML schema files, the E-Business Control Center does not display the changes.                                                                                                    |  |  |  |  |
| Problem    | In the reference document repository, which gets schema information from XML files on the file system, if you change the XML schema files the E-Business Control Center does not display the changes. The XML schema files might change when you run the BulkLoader, or loaddocs, or loadads against content that has new metadata properties.                                                                          |  |  |  |  |
| Platform   | All                                                                                                    |  |  |  |  |
| Workaround | Restart the server. Note that currently you cannot restart the docPool connection pool in the WebLogic Server Console due to a WebLogic Server limitation (CR 42134).                                                                                                    |  |  |  |  |

| CR 35571   | Hot deploy will not work for the EJBs as currently shipped because the *Impl.class files are also included in the weblogic.class.path classpath.  As currently shipped, hot deploy will not work on the WebLogic Personalization Server with Portal Framework and WebLogic Commerce Server EJBs, because the *Impl.class files are also included in the java.class.path classpath. This is done to allow extension of the WebLogic Commerce Server Beans without also having to include the parent class in the deployment.jar. |  |  |  |  |  |
|------------|----------------------------------------------------------------------------------------------------|--|--|--|--|--|
| Problem    |                                                                                                    |  |  |  |  |  |
|            | <b>Note:</b> Prior to the 3.5 release, the relevant classpath was weblogic.class.path. Now it is java.class.path.                                                                                                    |  |  |  |  |  |
| Platform   | All                                                                                                    |  |  |  |  |  |
| Workaround | To use hot deploy, it is recommended that all EJBs be deployed in one JAR. To do this:  1. Extract all the .jar files.                                                                                                    |  |  |  |  |  |
|            | 2. Combine the ejb-jar.xml and weblogic-ejb-jar.xml for all of the .jar files.                                                                                                    |  |  |  |  |  |
|            | 3. Place all .xml files in a joint META-INF directory.                                                                                                    |  |  |  |  |  |
|            | 4. ReJAR everything, deploy only that . jar.                                                                                                    |  |  |  |  |  |
|            | Remember to remove the *Impl.class files for the deployed beans from the java.class.path classpath.                                                                                                    |  |  |  |  |  |
|            | <b>Note:</b> Do not remove Belongings *Impl.class files; they are not EJBs.                                                                                                    |  |  |  |  |  |
| CR 35577   | Not all JSP template fields validate input.                                                                                                    |  |  |  |  |  |
| Problem    | Some of the WebLogic Commerce Server JSP templates do not impose input field limitations. In these JSPs, if user enter a long value, WebLogic Commerce Server will throw an exception                                                                                                    |  |  |  |  |  |
|            | For example, if a user enters a 200-character name in the user profile, WebLogic Commerce Server will throw an exception and the user will see an Internal error - 500 message                                                                                                    |  |  |  |  |  |
| Platform   | All                                                                                                    |  |  |  |  |  |
| Workaround | Add field validation to the templates that do not impose these limitations. Note that the sample templates were coded to show basic functionality only. Developers who customize the templates should add input validation where appropriate to the application.                                                                                                    |  |  |  |  |  |
| CR 39051   | Webflow Editor fails without error message if it cannot write to properties file.                                                                                                    |  |  |  |  |  |
| Problem    | The Webflow editor fails without any error message if it cannot write to the webflow.properties file.                                                                                                    |  |  |  |  |  |
| Platform   | All                                                                                                    |  |  |  |  |  |

| Workaround                                                                                                    | If this happens, change the webflow.properties file attributes from read-only to read-write.                                                                                                    |  |  |  |  |
|----------------------------------------------------------------------------------------------------|----------------------------------------------------------------------------------------------------|--|--|--|--|
| CRs 41363 and Metatags dropped from BulkLoader in some instances. 43378                                             |                                                                                                    |  |  |  |  |
| Problem In some instances, the BulkLoader is unable to find metadata attributes in <meta files.<="" html="" td=""/> |                                                                                                    |  |  |  |  |
| Platform                                                                                                    | All                                                                                                    |  |  |  |  |
| Workaround                                                                                                    | If you have problems with the BulkLoader/loaddocs correctly finding metadata supplied in <meta- .md.properties="" a="" content="" details,="" documentation.<="" file="" files,="" for="" html="" in="" instead.="" management="" metadata="" put="" see="" tags="" td="" the=""></meta->                                                                                                    |  |  |  |  |
| CR 42318                                                                                                    | Ad counts are updated in the database before the ad is actually displayed.                                                                                                    |  |  |  |  |
| Problem                                                                                                    | Advertisement displays will be recorded in the database at page generation time, not at display time. This means that the display count for an ad will be updated, potentially, before the media is actually viewed by the user in their browser. This can happen, for example, when user hits the Stop button in the browser before the browser finishes rendering the JSP. Thappens for all ad media types, such as images, text, Shockwave, and so on. |  |  |  |  |
| Platform                                                                                                    | All                                                                                                    |  |  |  |  |
| Workaround                                                                                                    | None                                                                                                    |  |  |  |  |
| CR 43291                                                                                                    | E-Business Control Center cannot connect using port 7502 (SSL).                                                                                                    |  |  |  |  |
| Problem                                                                                                    | The E-Business Control Center client cannot connect using port 7502 (secure SSL side). This means that you cannot use the E-Business Control Center to access servers that are outside your firewall.                                                                                                    |  |  |  |  |
| Platform                                                                                                    | Supported platforms for the E-Business Control Center.                                                                                                    |  |  |  |  |
| Workaround                                                                                                    | Use the E-Business Control Center within your firewall on your corporate Intranet.                                                                                                    |  |  |  |  |
| CR 43767                                                                                                    | Oracle driver freezes when using CLOB                                                                                                    |  |  |  |  |
| Problem                                                                                                    | OciLobReader.read(char[], int, int) returns -1, causing code that uses read(char[], int, int) think the CLOB is size 0.                                                                                                    |  |  |  |  |
| Platform                                                                                                    | All                                                                                                    |  |  |  |  |

| Workaround                                                                                                    | Request a one-off WebLogic Server 6.0 patch from customer support for CR043767 for WebLogic Server 6.0 Service Pack 2 and earlier.                                                                                                    |  |  |  |  |  |  |
|----------------------------------------------------------------------------------------------------|----------------------------------------------------------------------------------------------------|--|--|--|--|--|--|
| CR 43821                                                                                                    | Portal name length limitation                                                                                                    |  |  |  |  |  |  |
| Problem An error occurs when creating a portal with a name longer than 254 characteristics.                                                       |                                                                                                    |  |  |  |  |  |  |
| Platform                                                                                                    | All                                                                                                    |  |  |  |  |  |  |
| Workaround                                                                                                    | Create portals with names of 254 characters or less.                                                                                                    |  |  |  |  |  |  |
| CR 44675 and CR 47334 E-mail with double-byte characters is mangled, and inserted cont text/plain causes HTML e-mail to be rendered as plain text |                                                                                                    |  |  |  |  |  |  |
| Problem                                                                                                    | Double-bye character mangling in e-mail is fixed in only the Japanese version of WebLogic Commerce Server with Service Pack 1. It is not fixed in the English version.                                                                                                    |  |  |  |  |  |  |
|                                                                                                    | There is also an issue with rendering HTML e-mail content. Even though you set the content type in a mail JSP as text/html, the mail service inserts an additional content type of text/plain, causing some e-mail applications to display HTML e-mail as plair text with visible HTML tagging.                                                                                                    |  |  |  |  |  |  |
| Platform                                                                                                    | All                                                                                                    |  |  |  |  |  |  |
| Workaround                                                                                                    | Contact support and request a one-off patch for CR044675.                                                                                                    |  |  |  |  |  |  |
| CR 44788                                                                                                    | Need to modify proxy server's plug-in settings to account for unique cookie names per Webapp.                                                                                                    |  |  |  |  |  |  |
| Problem                                                                                                    | The sample applications for WebLogic Commerce Server and WebLogic Personalization Server with Portal Framework are shipped with unique cookie names configured for each Web application in the weblogic.xml descriptor, because these sample applications do no use or require the single-user sign-on feature. In this configuration, if you are using a proxy server, you will need to modify its plug-in's settings because they are normally only aware o a single cookie. |  |  |  |  |  |  |
| Platform                                                                                                    | All                                                                                                    |  |  |  |  |  |  |

| Table 3 | Known | Limitations and | Worksround | s (Conti | nued)in R | Release 3 4 | Sand Sa | ervice Pa | ack 1 |
|---------|-------|-----------------|------------|----------|-----------|-------------|---------|-----------|-------|
|         |       |                 |            |          |           |             |         |           |       |

| Workaround | Configure the plug-ins to do proxy by path. For example:  ppath=*/webapp1/* => set CookieName="foo"  ppath=*/webapp2/* => set CookieName="bar"                                                                                                    |  |  |  |  |  |
|------------|----------------------------------------------------------------------------------------------------|--|--|--|--|--|
|            | Currently, you can do this in the NSAPI plug-in easily by defining multiple objects. In ISAPI you can achieve this by defining virtual directories and pointing them to different <code>iisproxy.ini</code> files having different <code>CookieNames</code> . Currently you cannot do this in Apache because it does not allow you to overwrite <code>CookieNames</code> . |  |  |  |  |  |
| CR 44864   | E-Business Control Center window sometimes loses its mouse focus on Windows Me.                                                                                                    |  |  |  |  |  |
| Problem    | In some cases on Windows Me client systems, an E-Business Control Center modal window may lose its mouse focus.                                                                                                    |  |  |  |  |  |
| Platform   | Windows Me.                                                                                                    |  |  |  |  |  |
| Workaround | Switch to the E-Business Control Center main window with Alt+Tab. This should reset the modal dialog to the front. If you cannot get to the modal dialog, then you must restart the E-Business Control Center.                                                                                                    |  |  |  |  |  |
| CR 44871   | Must set CookieDomain in weblogic.xml, to allow WebLogic Commerce Server templates to work correctly in Netscape with cookies enabled.                                                                                                    |  |  |  |  |  |
| Problem    | The sample WebLogic Commerce Server templates do not work with cookies enabled for Netscape 4.5 and higher. This problem does not occur with Microsoft Internet Explorer.                                                                                                    |  |  |  |  |  |
| Platform   | All, when using Netscape 4.5 and higher.                                                                                                    |  |  |  |  |  |
| Workaround | To fix this problem, we added a new session parameter in the WLCS Web application's weblogic.xml:                                                                                                    |  |  |  |  |  |
|            | <pre><session-param>   <param-name>CookieDomain</param-name>   <param-value>.mycompany.com</param-value> </session-param></pre>                                                                                                    |  |  |  |  |  |
|            | Before using the WLCS Web application in Netscape, uncomment these tags and change the CookieDomain parameter value in weblogic.xml from .mycompany.com to the company domain name. This weblogic.xml file is in the WL_COMMERCE_HOME\config\wlcsDomain\applications\wlcsApp\wlcs\WEB-INF directory.                                                                       |  |  |  |  |  |

| Table 3 | <b>Known Limitations and</b> | Workarounds   | (Continued)in | Release 3.5  | and Service Pack 1   |
|---------|------------------------------|---------------|---------------|--------------|----------------------|
| Iabic 3 | ixiiowii Liiiiitatioiis and  | , workarounus | Conunucumi    | ixcicase 3.3 | and but vice I ack I |

| CR 45010   | Value for a Property Set does not clear or change when the Value Type is changed.                                                                                                    |
|------------|----------------------------------------------------------------------------------------------------|
| Problem    | The Value for a Property does not clear or change when the Value Type is changed. For example:                                                                                                    |
|            | ♦ A user defines a new property under exampleportal:                                                                                                    |
|            | • Enters it a name                                                                                                    |
|            | ♦ Enters a description                                                                                                    |
|            | ◆ Sets the value to text                                                                                                    |
|            | ♦ Sets it to "unrestricted"                                                                                                    |
|            | ♦ Assign the Property to a User                                                                                                    |
|            | ♦ User management/democustomer                                                                                                    |
|            | ♦ Set the property to democustomer                                                                                                    |
|            | ◆ Edit the Property and set a value (example: value(text) = text_test)                                                                                                    |
|            | ♦ Go back into Property Set Manager and delete the Property                                                                                                    |
|            | ♦ Create a new property with the same name, but with the value integer                                                                                                    |
|            | ♦ Go back to the democustomer and notice that value=text_test is still used, even though the value has been set to integer.                                                                                                    |
| Platform   | All                                                                                                    |
| Workaround | None                                                                                                    |
| CR 45341   | Caveat about security setting for connections from the E-Business Control Center to a server in a cluster.                                                                                                    |
| Problem    | The E-Business Control Center core application has a security check to see where classes loaded from a URL are coming from. This caused an error when connecting to a server that was in a cluster because classes can be downloaded from any machine in the cluster in order to support the EJB calls. |
|            | To get around this issue, a line turning off this security check was implemented in the default EBCC_HOME/bin/ide.cfg. The line is as follows:                                                                                                    |
|            | -J-Dnetbeans.security.nocheck=true                                                                                                    |
|            | Because this check is not being done, you will need to be sure that any modules you install from third-party vendors into the E-Business Control Center tool are trustworthy, as they will be allowed to load classes from any machine.                                                                 |
| Platform   | All                                                                                                    |

| Workaround | This security check can be turned back on by simply removing the above line from ide.cfg. This is not an issue when working against a single server that is not part of a cluster. In the single server case, it is recommended that you turn the security check back on by removing the line. |  |  |
|------------|----------------------------------------------------------------------------------------------------|--|--|
| CR 45658   | Configuration error when trying to save a new account.                                                                                                    |  |  |
| Problem    | In the Create a New Account page, you receive a configuration error after you click Save.                                                                                                    |  |  |
| Platform   | All                                                                                                    |  |  |
| Workaround | In the webflow.properties file (in WL_COMMERCE_HOME), there is a misspelling in the following line:                                                                                                    |  |  |
|            | LoginCustomer.inputprocessor.exception(ProcessingExcpetion) = commerce/login.jsp                                                                                                    |  |  |
|            | Transpose the "pe" to make it "(ProcessingException)."                                                                                                    |  |  |
| CR 45699   | Oracle Migration: Missing foreign key constraint in the WLCS_ORDER_LINE table.                                                                                                    |  |  |
| Problem    | The foreign key constraint between WLCS_ORDER_LINE and WLCS_ORDER is missing for Oracle databases. This constraint ensures that a record must exist in the WLCS_ORDER table before a record can be inserted into the WLCS_ORDER_LINE table.                                                    |  |  |
| Platform   | All                                                                                                    |  |  |
| Workaround | Log into SQL*Plus as the user who owns the WLCS_ORDER_LINE and other WLCS objects. Then execute the following:                                                                                                    |  |  |
|            | ALTER TABLE WLCS_ORDER_LINE ADD CONSTRAINT FK1_ORDER_LINE FOREIGN KEY ( ORDER_ID ) REFERENCES WLCS_ORDER ( ORDER_ID ) ON DELETE CASCADE;                                                                                                    |  |  |
| CR 45782   | Previewing placeholder with no descriptor information in Ad Search window results in GUI message: Error: remote failure:EJB Exception:; nested exception.                                                                                                    |  |  |
| Problem    | Preview button incorrectly enabled when content does not exist.                                                                                                    |  |  |
| Platform   | All                                                                                                    |  |  |
| Workaround | Fill in all fields before previewing ad.                                                                                                    |  |  |

| CR 45896   | License error when the LoadSampleData batch or shell script runs with either the WebLogic Commerce Server only license or the WebLogic Personalization Server with Portal Framework.                                                                                                    |  |  |  |
|------------|----------------------------------------------------------------------------------------------------|--|--|--|
| Problem    | The following license error is displayed: <error> <commerce_server_framework> <log_fatal: 1.1="" campaign="" core="" error.="" for="" license="" manager="" server:="" weblogic:=""> and the sample data is not loaded.</log_fatal:></commerce_server_framework></error>                                                                                                    |  |  |  |
| Platform   | All                                                                                                    |  |  |  |
| Workaround | Run the loader scripts separately. For the WebLogic Personalization Server with Portal Framework-only license, run these scripts:                                                                                                    |  |  |  |
|            | ♦ Loading Rulesets: loadrules.bat/sh                                                                                                    |  |  |  |
|            | ♦ Loading Ads: loadads.bat/sh                                                                                                    |  |  |  |
|            | ♦ Loading Placeholders: loadSamplePlaceholders.bat/sh                                                                                                    |  |  |  |
|            | For the WebLogic Commerce Server-only license, run these scripts:                                                                                                    |  |  |  |
|            | ♦ Loading Rulesets: loadrules.bat/sh                                                                                                    |  |  |  |
|            | ♦ Loading Ads: loadads.bat/sh                                                                                                    |  |  |  |
|            | ♦ Loading Placeholders: loadSamplePlaceholders.bat/sh                                                                                                    |  |  |  |
|            | ♦ Loading Discounts: loadSampleDiscounts.bat/sh                                                                                                    |  |  |  |
|            | <b>Note:</b> For the Campaign Manager for WebLogic enabled license, the LoadSampleData.bat/sh runs without error.                                                                                                    |  |  |  |
| CR 46384   | -Dwebflow.properties option in server startup (StartCommerce.bat) ignored by Webflow editor                                                                                                    |  |  |  |
| Problem    | If you change the -Dwebflow.properties option in StartCommerce.bat to something other than the default Webflow (WL_COMMERCE_HOME/webflow.properties), the server lets you access the Administration Tools (for example, http://localhost:7501/tools). However, you will get an error if you try to edit the Webflow/Pipeline properties of the new Webflow, because the Webflow/Pipeline editor still tries to access the default webflow.properties file. |  |  |  |
|            | For example, if you rename the webflow.properties file to my_webflow.properties, then change the -Dwebflow.properties option to WL_COMMERCE_HOME/my_webflow.properties, the server lets you connect to the Administration Tools, but you get an error if you click the Manage Webflow and Pipeline link, then click the Edit Global Origins option—because the default properties file no longe exists.                                                    |  |  |  |

Table 3 Known Limitations and Workarounds (Continued)in Release 3.5 and Service Pack 1

| Platform   | All                                                                                                    |
|------------|----------------------------------------------------------------------------------------------------|
| Workaround | If you want to change the webflow configuration, keep the name of the webflow.properties file intact (make a backup copy of the original), and make custom configuration changes to the file.             |
| CR 47792   | Creating users with missing required property values in the admin tool causes template errors at login                                                                                                    |
| Problem    | When creating a user with the WebLogic Commerce Server administration tools, if you do not fill in values for all required properties, you receive errors in the template when you log in with that user. |
| Platform   | All                                                                                                    |
| Workaround | Create users by logging into the templates using registration rather than using the administration tools.                                                                                                 |
|            | If you prefer to use the administration tools, enter values for all required user properties (fields marked with a $^{*}$ ).                                                                              |
| CR 48242   | Enabling session replication in WebLogic Commerce Server                                                                                                    |
| Problem    | By default, WebLogic Server 6.0 disables HTTP session replication among cluster nodes.                                                                                                    |
| Platform   | All                                                                                                    |

Table 3 Known Limitations and Workarounds (Continued)in Release 3.5 and Service Pack 1

| Workaround            | To enable session replication, you must add the following XML fragment to each weblogic.xml deployment descriptor for each Web Application that you deploy:                                                                                                    |  |  |
|-----------------------|----------------------------------------------------------------------------------------------------|--|--|
|                       | <pre><session-descriptor></session-descriptor></pre>                                                                                                    |  |  |
|                       | <pre><session-param></session-param></pre>                                                                                                    |  |  |
|                       | <pre></pre>                                                                                                    |  |  |
|                       | The default value for PersistentStoreType is "memory," which does <i>not</i> replicate sessions amongst cluster nodes.                                                                                                    |  |  |
|                       | The weblogic.xml files for our sample Web applications (exampleportal, wlcs, tools, and so on) that were shipped with base WebLogic Commerce Server 3.5 do not contain the above XML fragment. Therefore, WebLogic Server 6.0 will not replicate HTTP sessions for those applications. |  |  |
|                       | For more information on the session descriptor portion of weblogic.xml, go to the BEA e-docs site: $http://e-docs.bea.com/wls/docs60///programming/weblogic\_xml.html.$                                                                                                    |  |  |
| CR 49494              | exampleportal: exceptions thrown for more than 254 characters of the first or las                                                                                                    |  |  |
| Problem               | An exception is thrown if a customer is created in the exampleportal with a first or last name that is longer than 254 characters.                                                                                                    |  |  |
| Platform              | WIntel and Linux                                                                                                    |  |  |
| Workaround            | _user_reg.jsp has maxlength=255 for text fields. Try using maxlength=254 to prevent customers from entering values that are greater than 254 characters.                                                                                                    |  |  |
| CR 51123              | Cannot save a new event.                                                                                                    |  |  |
| Problem               | There is a special condition under which a new event cannot be saved: If you try to save an event without changing the default "UnnamedEvent" Event Name, all subsequent attempts to save fail.                                                                                        |  |  |
| Platform              | WIntel                                                                                                    |  |  |
| Workaround            | When creating an event, type a unique Event Name before saving the event. If you run into this problem, close the editor window and start the event creation process again.                                                                                                    |  |  |
| CR 51324 and CR 50270 | Oracle 8.12.6 and 8.1.7 with the UTF8 character set does not work with the WebLogic Server jDriver.                                                                                                    |  |  |

| Problem    | The following exception may occur while loading data using the WLCS data loading scripts java.sql.SQLException: ORA-01461: can bind a LONG value only for insert into a LONG column                        |
|------------|----------------------------------------------------------------------------------------------------|
| Platform   | All                                                                                                    |
| Workaround | You cannot use the UTF-8 encoding with Oracle. Use another encoding such as WE8ISO8859P1.                                                                                                    |
| CR 52736   | Cloudscape database on UNIX.                                                                                                    |
| Problem    | The Cloudscape database cannot be used with UNIX platforms to run the demo applications for WebLogic Commerce Server, because it causes the server to hang. This is a known Cloudscape issue on JDK 1.3.0. |
| Platform   | UNIX                                                                                                    |
| CR 53066   | Running loadSampleDiscounts.sh on AIX causes an error.                                                                                                    |
| Problem    | When running loadSampleDiscounts.sh on AIX, the following error occurs: Can't find libjvm.a. This error occurs because the script uses a JVM flag that is not valid on the AIX system.                     |
| Platform   | AIX                                                                                                    |
| Workaround | Change the following invocation in <pre><wl-commerce-home>/bin/unix/loadSampleDiscounts.sh:</wl-commerce-home></pre>                                                                                       |
|            | <pre>exec \$JDK_HOME/bin/java \${javaVm} \${cpathArg} \${invokeClass} \${userPassArg} \${inputFile} \${defaultPort} \${cmd} \${setName}</pre>                                                              |
|            | to                                                                                                    |
|            | <pre>exec \$JDK_HOME/bin/java \${cpathArg} \${invokeClass} \${userPassArg} \${inputFile} \${defaultPort} \${cmd} \${setName}</pre>                                                                         |
| CR 58836   | There is a 32K data size limitation on discounts2.xml and cannot handle Japanese text.                                                                                                    |
| Problem    | When the size of discounts2.xml is larger than 32K and has Japanese text, loading discounts2.xml fails by running loadsampledata.bat.                                                                      |
| Platform   | All.                                                                                                    |

| Table 3 | <b>Known Limitations and</b> | Workarounds | (Continued) | in Release 3 | 5.5 and Service Pack 1 |
|---------|------------------------------|-------------|-------------|--------------|------------------------|
|         |                              |             |             |              |                        |

|            | ,                                                                                                    |  |
|------------|----------------------------------------------------------------------------------------------------|--|
| Workaround | Please contact BEA Support for a product patch to fix this problem. There is a patch that addresses the problem of failures while reading or writing large CLOBs when getting or setting rulesets and discounts on multibyte character-set databases. Be sure to provide BEA Support with the CR number associated with this problem. |  |
| CR 66531   | AK1_ENTITY_ID index already exists when running upgrade_common_to_350.sql                                                                                                    |  |
| Problem    | The upgrade_common_to_350.sql migration script in WLCS 3.5 in db\oracle\8.1.6\migration\v320 causes an exception when creating index AK1_ENTITY_ID because the index already exists under some circumstances.                                                                                                    |  |
| Platform   | All platforms with Oracle database.                                                                                                    |  |
| Workaround | Run the following Oracle SQL to fix Primary and Alternate keys for the WLCS_ENTITY_ID table after running a 3.2 to 3.5 migration:                                                                                                    |  |
|            | DROP INDEX AK1_ENTITY_ID                                                                                                    |  |
|            | ;                                                                                                    |  |
|            | CREATE INDEX AK1_ENTITY_ID                                                                                                    |  |
|            | ON WLCS_ENTITY_ID ( ENTITY_ID )                                                                                                    |  |
|            | ;                                                                                                    |  |
|            | ALTER TABLE WLCS_ENTITY_ID DROP PRIMARY KEY                                                                                                    |  |
|            | ;                                                                                                    |  |
|            | ALTER TABLE WLCS_ENTITY_ID                                                                                                    |  |
|            | ADD CONSTRAINT PK_ENTITY_ID                                                                                                    |  |
|            | PRIMARY KEY ( JNDI_HOME_NAME, PK_STRING )                                                                                                    |  |
|            | ;                                                                                                    |  |
|            |                                                                                                    |  |

## **Miscellaneous Notes**

The following list describes miscellaneous notes for this release. The list includes clarifications on the behavior of Campaign Manager for WebLogic 1.1, WebLogic Commerce Server 3.5, or WebLogic Personalization Server with Portal Framework 3.5 features; clarifications on the behavior of other related products; and limitations in other related products

#### The sections include:

- Notes for Service Pack 2
- Notes for Service Pack 1
- Notes for the Initial Release

## **Notes for Service Pack 2**

- Issues Addressed in This Service Pack
- Porting WLCS 3.5 Applications to WebLogic Server 6.1 SP 1
- Warning Regarding Changes to web.xml and weblogic.xml
- Warning Message During Full Service Pack Installation
- LDAP Deprecation Messages Related to LDAPRealm
- Changes in set-environment.sh

### **Issues Addressed in This Service Pack**

The main purpose of this service pack is to port WLCS 3.5 from WebLogic Server 6.0 to WebLogic Server 6.1. In addition to changes required for the porting effort, we have included a list of limitation solved in this release, and workarounds for existing limitations.

# Additional Information About CR057513 Regarding create\_wlcs.sql - FLOAT Properties Being Rounded to the Nearest Integer

This issue could affect existing databases if:

- You are using Sybase 12 or SQL Server 7 and
- You set up your database schema using the scripts that were available *prior* to WLCS 3.5 sp2.

In those cases, run DDL scripts to update your database, following the instructions in readme\_CR057513.txt. The readme\_CR057513.txt files appear in the following directories:

```
<wlcs-install-dir>/db/sql_server/7/sp2/...
and
<wlcs-install-dir>/db/sybase/12/sp2/...
```

# Additional Information About CR055863 Regarding Searching a Highly Populated Catalog Category

This fixes an issue with browsing catalog categories. However, you must change the ebusiness jar deployment descriptor to take advantage of the fix.

This is an Oracle-specific fix for performance issues with Catalog categories that contain large numbers of items (around 2500, for example). Activating this fix is optional and should only be used if you are running Oracle and using catalog categories with large numbers of items.

 Change the following entry values in the ebusiness.jar deployment descriptor, using the OracleSQLManager (full path, commerce.ebusiness.catalog.sql.OracleSqlManager).

```
<env-entry>
  <env-entry-name>SqlManagerClass</env-entry-name>
  <env-entry-type>java.lang.String</env-entry-type>
  <env-entry-value>com.beasys.
      commerce.ebusiness.catalog.sql.OracleSqlManager
  </env-entry-value>
</env-entry>
```

Version 3.5 Release Notes 53

- Rename the file WL\_COMMERCE\_HOME/classes/wlcs-oracle-catalog\_32sp2.properties to wlcs-oracle-catalog.properties.
- Run ejbc on ebusiness.jar.
- Execute the following SQL statement against your Oracle database:

CREATE OR REPLACE VIEW PRODUCT\_CATEGORY\_ORDERED AS SELECT CATEGORY\_ID, SKU FROM WLCS\_PRODUCT\_CATEGORY ORDER BY CATEGORY ID,SKU;

# Additional Information About CR050662, Regarding Hardcoded String in DiscountCalculatorFixedOff.java

The strings were removed from the calculators and placed in ebusiness-price.properties. Calculators that work with monetary values (fixed price, fixed off) pass two arguments to MessageCatalog when getting the localized strings representing the computation for the discount. The arguments passed to the MessageCatalog are documented in the properties file.

# argument 0: monetary value as a double.

# argument 1: three digit currency code or currency symbol.

Currency symbols, or more specifically HTML character codes for currency symbols, are maintained in currency properties with the key being a three letter currency code and the value being either a character code for the symbol or the three letter code.

MessageCatalog uses java.text.MessageFormat which in turn uses NumberFormat and DecimalFormat, so modification of the format of the currency value can be manipulated through modifications to ebusiness-price.properties. See the J2SE javadoc for more info about text formatting.

### Warning Regarding Changes to web.xml and weblogic.xml

This service pack replaces the Web application deployment descriptors for the Web applications that are shipped with the product. Before you install, back up these files for each Web application you have modified. The files are stored in WEB-INF/web.xml and WEB-INF/weblogic.xml in the directories for the Web applications at WL COMMERCE HOME/config/wlcsDomain/applications/wlcsApp/

### **Warning Message During Full Service Pack Installation**

You must be running WebLogic Server with Service Pack 1 before you install the full WebLogic Commerce Server Service Pack 2. (This is also required for the upgrade to only Service Pack 2, but the warning message does not occur.)

If you do not have WebLogic Server installed, the message in Figure 1 will appear during installation.

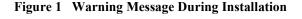

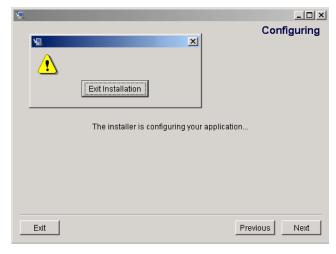

If you see this message, click Exit Installation and install WebLogic Server with Service Pack 1. You can obtain the necessary files from the WebLogic Server support site.

### **LDAP Deprecation Messages Related to LDAPRealm**

In WebLogic Server 6.1, there are two versions of the LDAPRealm, V1 and V2 (http://e-docs.bea.com/wls/docs61/adminguide/cnfgsec.html#1071872). At this time, only the V1 LDAPRealm works with WebLogic Commerce Server 3.5. The WebLogic Server console tool and the server log will contain deprecation warnings when the V1 LDAPRealm is used. This is expected, and *does not indicate a problem with the software*.

Version 3.5 Release Notes 55

WebLogic Portal 4.0 (the release after WebLogic Commerce Server 3.5) uses LDAP configuration settings that are decoupled from the LDAPRealm settings in config.xml. This was done by using an EJB deployment descriptor to specify the LDAP configuration settings required by WebLogic Portal 4.0.

### **Changes in set-environment.sh**

For UNIX installations, the set-environment.sh script has been changed to allow the proper JVM settings to be configured for various UNIX platforms (CR053014). The setting of the JAVA\_VM environment variable has been moved from the start script, StartCommerce.sh, to the environment settings script,

set-environment.sh. Note that the setting for Solaris is now -hotspot instead of -server. Using JDK 1.3.1 with WebLogic Server 6.1 avoids some problems experienced with -hotspot and JDK 1.3.0.

### **Notes for Service Pack 1**

1. Scenario action is not triggered as expected on a specific date. (CR 45736, CR 45747, and CR 45754)

When you create a campaign scenario that has a date/time-related action, such as sending an automatic e-mail when a user logs in within a certain date range, the action sometimes may not happen when you think it should. The issue involves WebLogic Commerce Server's automatic conversion from your local time to Universal Time (UTC). For example, if you set the last day of the e-mail action to be July 4, and your time zone is four hours behind UTC, when the local time is 8 p.m., Universal Time is midnight, and the date becomes July 5. So an e-mail will not be sent if customers login in at or after 8 p.m. local time.

## 2. TaxCalculator.getAlternateAdresses() throws exception for invalid zip code (CR 47026)

The default behavior of the

TaxVerifyShippingAddress\_DecideShippingAddressPage input processor is to throw TaxwareUserException when a zip code provided by a customer is invalid.

If you would like to change this behavior to instead provide a list of possible zip codes from which the customer selects:

a. Add the following new property to weblogiccommerce.properties:

verazip.returnListOnZipCodeFailure=true

- b. Edit webflow.properties to add the flow and processor to perform the work:
- Add an exception to the

TaxVerifyShippingAddress\_DecideShippingAddressPage like this:

# TaxVerifyShippingAddress\_DecideShippingAddressPage input
processor definition

TaxVerifyShippingAddress\_DecideShippingAddressPage.
inputprocessor.exception(TaxwareInvalidZipCodeException) =
commerce/order/selecttaxzipcode.jsp

• Add the JSP page and action to select a valid zip code like this:

#selecttaxzipcode.jsp

selecttaxzipcode.jsp.button(selected)=
TaxVerifyShippingAddress\_UpdateZipShippingAddress.
inputprocessor

#Update shipping address to taxshippingaddress selected by user

TaxVerifyShippingAddress\_UpdateZipShippingAddress.inputprocessor=com.beasys.commerce.ebusiness.tax.webflow.UpdateZipShippingAddressIP

TaxVerifyShippingAddress\_UpdateZipShippingAddress.inputprocessor.success=CalculateShippingCost.pipeline

TaxVerifyShippingAddress\_UpdateZipShippingAddress.
inputprocessor.exception(MultipleAddressesFoundException) =
commerce/order/selecttaxaddress.jsp

TaxVerifyShippingAddress\_UpdateZipShippingAddress.
inputprocessor.exception(ProcessingException) =
commerce/order/selecttaxzipcode.jsp

## 3. PipelineSession.REQUEST\_SCOPE attributes and simultaneous requests in HTML frames (CR 47033)

The original WebLogic Commerce Server 3.5 PipelineSession request-scoped attributes may not work as expected with HTML frames, because the PipelineSession (as PipeLineSessionImpl) keeps the request-scope attributes in an internal HashTable instead of in the HttpServletRequest, for performance reasons. Therefore, if you use frames, a pipeline from one frame could finish, causing the RequestAttributeMap in PipelineSession to be reset to null. The Pipeline that is concurrently executing for another frame will

be using this same PipelineSession and will get null for any request-scoped attributes that it expects to find.

In order to take advantage of the solution to this problem, developers must first be aware of the existing interfaces and abstract classes used in writing pipeline components (PCs) and input processors (IPs). The PipelineComponent interface is implemented by all PCs, and the InputProcessor interface is implemented by all IPs. Most PCs and IPs do not implement these interfaces directly. Instead, they extend CommercePipelineComponent and CommerceInputProcessor abstract classes to obtain base functionality.

#### Using the New "Extended" Interfaces

To use the new design, developers must instead implement the PipelineComponentExtended interface for PCs, and the InputProcessorExtended interface for IPs. We have provided CommercePipelineComponentExtended and CommerceInputProcessorExtended abstract classes for obtaining base functionality. Your PCs and IPs should extend these abstract classes. In addition, the PipelineSession interface has been extend by PipelineSessionExtended. This new interface contains method signatures that allow the setting and getting of request attributes associated with a requestId.

The new PC and IP interfaces are similar to the old interfaces but include a requestId as an argument to the process() method. Also, the new PC interface uses the PipelineSessionExtended interface (instead of just PipelineSession) as an argument to the process() method. Therefore, to use this fix correctly, implementors of new PCs and IPs should use the passed requestId when getting and setting request-scoped parameters. This requestId is guaranteed to be the same for all PCs and IPs invoked during a webflow process.

This change achieves backwards compatibility by retaining the legacy REQUEST\_SCOPE attribute bucket. This bucket is maintained and can still be used. When webflow finishes executing processors, it removes request-scoped attributes from the PipelineSession and sets them in the HTTP request. This behavior has been retained, though all attributes from the current requestId and any attributes in the legacy bucket are set to the HTTP request and removed from the PipelineSession.

There is a danger in attempting to use both the legacy REQUEST\_SCOPE attribute bucket and the new requestID bucket at the same time, because name collisions could occur between attributes in the requestID bucket and the

legacy bucket. In this case, the new requestId bucket attribute will "win," its value will be moved into the HTTP request at the end of the webflow invocation, and the legacy attribute value will be lost.

#### Code Changes You Need to Make

You will have to make changes to your application code if you need to use request-scoped PipelineSession attributes in pipelines that will be accessed concurrently by a client with a single session, such as may happen with the use of HTML frames. You will need to change only the PCs and IPs that get and set pipeline session attributes with request scope.

#### Input Processor Changes You Need to Make

The process() method in the interface InputProcessorExtended has an additional argument. The new argument is int requestID. This is how the unique requestId is passed in for use in setting request-scoped pipeline session attributes. The abstract base class CommerceInputProcessorExtended implements the new interface.

#### Your IPs should extend

com.beasys.commerce.webflow.CommerceInputProcessorExtended instead of com.beasys.commerce.webflow.CommerceInputProcessor, and in your process() method you may get a handle to the com.beasys.commerce.foundation.pipeline.PipelineSessionExtended much like you did with your original IP. You will use the CommerceInputProcessorExtended method getPipelineSessionExtended(HttpServletRequest request) to get a PipelineSessionExtended object.

Use the methods of PipelineSessionExtended to manipulate all request-scoped pipeline session attributes. For example, set an attribute by using the method PipelineSessionExtended.setRequestAttribute(String key, Object attribute, int requestID) instead of the method PipelineSession.setAttribute(String key, Object attribute, int scope). If you try to set request-scope attributes into both the original REQUEST\_SCOPE bucket in PipelineSession with PipelineSession.setAttribute() and in the new request-specific bucket with PipelineSessionExtended.setRequestAttribute(), a LOG\_WARNING is written

#### Summary of IP changes:

 Use CommerceInputProcessorExtended and PipelineSessionExtended.

version 3.5 Release Notes 59

 Use PipelineSessionExtended.setRequestAttribute(), not PipelineSession.setAttribute().

#### **Pipeline Component Changes You Need to Make**

The process() method in the interface PipelineComponentExtended has an additional argument used to track the requestID. Also, the session argument is a PipelineSessionExtended argument, which extends PipelineSession. The process() method for PipelineComponentExtended returns PipelineSessionExtended, which extends the PipelineSession interface. The abstract base class CommercePipelineComponentExtended implements the new interface.

Your PCs should extend com.beasys.commerce.foundation.pipeline.
CommercePipelineComponentExtended instead of
com.beasys.commerce.foundation.pipeline.
CommercePipelineComponent.

Just as in your IPs, you need to use the methods of PipelineSessionExtended to manipulate all request-scoped pipeline session attributes. The handle to the PipelineSessionExtended is given to you as an argument in the process() method.

#### Summary of PC changes:

- Use CommercePipelineComponentExtended and PipelineSessionExtended.
- Use PipelineSessionExtended.setRequestAttribute(), not PipelineSession.setAttribute().

#### Caveat

All pipelines that can be accessed through concurrent requests are not transactional. A known limitation is that the rollback of the transaction in one request will reset the PipelineSession (with the session and request-scoped attributes for *all* requests) back to the state at the beginning of that request's transaction. This is not the intended behavior.

## 4. Static portlets with htm/html extensions are not displayed in a portal. (CR 47061)

When a static html page with an htm or html extension is deployed as a portlet, the page does not display unless it has a .jsp extension.

An .html or .htm file cannot be deployed as a portlet with the default implementation in exampleportal because of the coding in portlet.jsp (in .../exampleportal/portals/repository/portlet.jsp)

You have two choices for a workaround:

For the .html or .htm file you want to use as a portlet, change its file extension to .jsp. The drawback to this is that the .jsp extension invokes the JSP compiler on the loading of the portlet, slowing down the load time when the portlet is first invoked.

#### OR

If you want to use .html or .htm files as portlets without changing the file extension (which doesn't invoke the JSP compiler and takes less time to load a portlet initially), modify the portlet.jsp file:

#### Currently

We include the portlet content in line 95 with:

```
<jsp:include page="<%=reconcileFile(request, nextURL)%>"/>
```

#### Should Be

```
<jsp:include page="<%=reconcileFile(request, nextURL,
false)%>"/>
```

Making this simple change in portlet.jsp allows you to use portlets that are .html or .htm files.

#### Explanation

portlet.jsp extends PortalJspBase, which extends P13NJspBase, which extends JspBase.portlet.jsp uses the method JspBase.reconcileFile(javax.servlet.http.

HttpServletRequest aRequest, java.lang.String aURL) to obtain the URL for the portlet content. The portlet content is included with a <jsp:include> action. This version of the reconcileFile() method will prepend the application context to any URL that does not refer to a JSP resource, as noted in the javadoc at

http://edocs.bea.com/wlcs/docs35/javadoc/wlcs/com/beasys/commerce/axiom/jsp/JspBase.html#reconcileFile(javax.servlet.http.HttpServletRequest, java.lang.String)

Because the <jsp:include> action requires a URL for server-side processing, the application context should not be prepended to this URL. The version of reconcileFile() that takes a boolean argument for addwebContext should be used with a value of false when building URLs for server-side processing if the

version 3.5 Release Notes 61

desired resource is not a .jsp file. See the javadoc at

http://edocs.bea.com/wlcs/docs35/javadoc/wlcs/com/beasys/commerce/axiom/jsp/JspBase.html#reconcileFile(javax.servlet.http.HttpServletRequest, java.lang.String, boolean)

For example, the exampleportal has an application context of /exampleportal, because that is the service name with which the Web application is deployed. If you want to include an .html portlet, the URL for the <jsp:include> should be /portals/repository/portlets/HTML\_portlet.html, not /exampleportal/portals/repository/portlets/HTML\_portlet.html, because the server will expect all absolute URLs to be relative to the application context (absolute URLs start with /). If you specify /exampleportal/portals/..., the server will look for the resource at /exampleportal/exampleportal/portals/...

For example, the context for the exampleportal is /exampleportal.

## 5. StringIndexOutOfBoundsException setting DefaultWebApp for portal application. (CR 48228)

The patch for this issue addresses issues related to setting the default Web Application with WebLogic Commerce Server 3.5. To implement this fix, it will be necessary to follow some guidelines for the default Web Application to work correctly. This document will use the Acme Portal and WebLogic Commerce Server templates Web applications as examples.

Follow these steps to make the fix. Following the steps are more detailed explanations of the fix.

To register and use a WebLogic Personalization Server with Portal Framework portal/application as a default Web application:

- a. Edit your weblogiccommerce.properties file to include the new property: commerce.defaultWebAppName = exampleportal
  - See "Setting the New Property" on page 63 for more information.
- b. Set the default Web application for your server to exampleportal. Edit config.xml and change the XML fragment:

```
<WebServer DefaultWebApp="defaultWebApp"
LogFileName="./config/wlcsDomain/logs/access.log"
LoggingEnabled="true" Name="wlcsServer"/>
to the following:
```

```
<WebServer DefaultWebApp="exampleportal"
LogFileName="./config/wlcsDomain/logs/access.log"
LoggingEnabled="true" Name="wlcsServer"/>
```

c. Correct the URL for the AD\_CONTENT\_BASE context parameter in the web.xml file (WL\_COMMERCE\_HOME/config/wlcsDomain/applications/ wlcsApp/exampleportal/WEB-INF/web.xml).

See "Addressing Advertisement Functionality" on page 63 for more information.

- d. Start the server as usual.
- e. Start a Web browser and point it at the WebLogic Commerce Server (http://localhost:7501/, for example). The Acme Portal Web Application will appear.

See "Redirecting to the Correct URL" on page 64 for more information.

The following sections provide expanded explanations of the fix.

#### **Setting the New Property**

A new property was added to the weblogiccommerce.properties file that indicates the name of the default Web Application. The new property is called commerce.defaultWebAppName, and the default value is default. This property should be set to match the name of the Application Init property set that corresponds to your Web Application.

#### Addressing Advertisement Functionality

If your application uses WebLogic Commerce Server 3.5 advertisement functionality, there are two issues you must deal with. First, you must correct the URL contained in the AD\_CONTENT\_BASE context parameter within the web.xml file for your Web application. Using Acme Portal as an example, you would change this XML fragment from this:

version 3.5 Release Notes 63

Second, you must update advertisement metadata that contains adTargetUrl properties to point to the correct URL, and you will need to reload the advertisements into your database.

For example, the drill advertisement from the WebLogic Commerce Server templates needs to be updated as follows:

- a. Go to the WL\_COMMERCE\_HOME/dmsBase/Ads/wlcs\_ads directory.
- b. Open the file adCSDrillSide.gif.md.properties in a text editor.
- c. Change the line:

```
adTargetUrl=/wlcs/application/commercewf?origin=category.jsp &event=link(browse)&wlcs_catalog_sourceKey=wlcs_categories& wlcs_catalog_destinationKey=wlcs_siblings&wlcs_catalog_ category_id=Drills
```

#### to this:

adTargetUrl=/application/commercewf?origin=category.jsp &event=link(browse)&wlcs\_catalog\_sourceKey=wlcs\_categories& wlcs\_catalog\_destinationKey=wlcs\_siblings&wlcs\_catalog\_ category\_id=Drills

- d. Save the changed file.
- e. Run WL\_COMMERCE\_HOME/bin/win32/loadads.bat (or .sh) to reload the ad into the database.

#### Redirecting to the Correct URL

Finally, to make the WebLogic Commerce Server work as the default Web Application, you will need to edit index.jsp to redirect to the correct URL:

- a. Go to the directory WL\_COMMERCE\_HOME/config/wlcsDomain/applications/wlcs.
- b. Open the file index. jsp in a text editor.
- c. Change the line:

```
response.sendRedirect("/wlcs/application/commercewf");
to this:
response.sendRedirect("/application/commercewf");
```

6. Putting an item in a shopping cart causes a server error (CurrencyMismatchException). (CR 50600)

If you have a stand-alone discount that is set to a different currency type than the currency used in your catalog, your customers will see this error. To fix this, change the currency type of the discount to match the currency type of your catalog.

## 7. WebLogic Commerce Server 3.5 will not start after installing WebLogic Server 6.0 with Service Pack 2. (CR 48742)

When installing WebLogic Server 6.0 with Service Pack 2, you must install the samples as well. The samples include the required Cloudscape database. If you don't install the samples (the Cloudscape database), WebLogic Commerce Server 3.5 will not start.

#### 8. Virtual Machine message. (CR 53042)

On AIX only, the startup script will display the line: using the "" virtual machine. This is echoed to the console by StartCommerce.sh. This is expected behavior. For example, on SunOS platforms the message would say something like: using the -server virtual machine.

## **Notes for the Initial Release**

#### 1. Data size validation limitations. (CR 33436)

Through the User Management administration tools, it is possible to set Customer Properties on a user. Because the tools were designed with generic text properties in mind, there is a length limit of 255 characters. However, Customer Properties have different size limits in the database; and any property value that exceeds the database limit for that property will throw an exception and not be set. The workaround is to limit the length of Customer Properties to the size of the columns in the database. See the schema definitions for WLCS\_CUSTOMER and WLCS\_SHIPPING\_ADDRESS. For example, see the SQL file WL\_COMMERCE\_HOME\db\oracle\wlcs\create-order-oracle.sql.

#### 2. In a clustered system, the first user session is lost. (CR 35481 and CR 35483)

When you start WebLogic Commerce Server in a cluster, the first time a person logs on, that person's session will be lost. This includes any items in the shopping cart (but not the saved shopping cart). This limitation can also exhibit itself when a cluster has been running but each of the nodes has been restarted. A workaround: after starting a clustered WebLogic Commerce Server,

immediately access the site and click "View Profile" to initiate the first user session. Subsequent sessions will function properly.

## 3. The BulkLoader/Document Management Component does not correctly indicate whether a file has been deleted, modified, or renamed. (CR 35566)

While using the BulkLoader to update the reference document repository, if you delete a file from the dmsBase directory, it still shows up when you search for documents or use content selector rules. Additionally:

- If you modify a file in the dmsBase, sometimes that change is not reflected
  in the run-time system, or you get bad data (in the case of binary files like
  images).
- If you rename a file in the dmsBase and run the BulkLoader, the previous name is still there (that is, it looks like duplicate entries).

The workaround is to do any of the following, depending on whether you have modified, deleted, or renamed a file:

• After modifying the contents of a file that is in the document repository, run the BulkLoader application as usual and include the -cleanup argument. This updates the entries already in the database according to what is currently in the dmsBase. The -cleanup argument cleans up the data that is already in the database and prevents BulkLoader from loading new files or changed metadata.

After deleting or renaming a file on the filesystem that is in the document repository, do the following:

- Run the BulkLoader application as usual and include both the -cleanup and the -delete arguments. This deletes entries in the database, if the corresponding file is not in the dmsBase directory.
- If you renamed a file, you will also need to run the BulkLoader as normal to insert that file's entry into the database.

## 4. Catalog Administration pages limit the number of category levels you can add. (CR 35248)

Using the Web-based administration pages for the product catalog, you must limit the hierarchy of categories to 25 levels deep. This is a limitation of the Web browser (not of WebLogic Commerce Server catalog components) and may vary from versions of Netscape and Internet Explorer.

5. Missing portlets return a stack trace for a FileNotFoundException.

If you configure WebLogic Personalization Server with Portal Framework to use a portlet and if the portlet's JSP file is missing from the filesystem, WebLogic Personalization Server with Portal Framework encounters a file not found exception when it tries to access the missing file. However, the portal framework cannot trap the exception because it is not propagated from the internal WebLogic code. You will see a stack trace for the FileNotFoundException.

Your portlet implementation should be robust and catch and handle exceptions, so that a failure does not halt the loading of the portal. For example, a NullPointerException that is not caught prevents all portlets from being displayed. Remember to follow good coding practices when developing your portlet.

#### 6. Browser cache settings for Administration Tools. (CR 40263)

For the Administration tools, your browser cache setting should be set to "Every visit to the page" for Microsoft Internet Explorer and to "Every time" for Netscape. Intermittently, you could get pages back from cache when sending requests a second time in a session if the Never or Automatic cache settings are in use. For example, if you use Never or Automatic, a problem could occur in the following scenario:

- a. Create a property set
- b. Attempt to create the property set again; the message states that it could not be created
- c. Delete that property set; the message states that it has been deleted
- d. Create the same property set again; the message states that it could not be created, but it really has been created; the browser gave you the page from your last request again.

In the Netscape browser, the Never Check Cache option does not work with the portal framework. Information will be lost. You can find this option in the Netscape browser under: Edit  $\rightarrow$  Preferences  $\rightarrow$  Advanced  $\rightarrow$  Cache  $\rightarrow$  Document in cache is compared to document on network. When using Netscape, use the "Every time" option.

In the Internet Explorer browser, the Never check cache option does not work with the portal framework correctly. You can find this option on the Internet Explorer browser under Tools  $\rightarrow$  Internet Options  $\rightarrow$  General tab  $\rightarrow$  Temporary Internet files  $\rightarrow$  Settings  $\rightarrow$  Check for newer versions of stored pages. When using Internet Explorer, use the "Every visit to the page" option.

version 3.5 Release Notes 67

#### 7. User wildcard search is disabled for non-RDBMS realms.

The wildcard search for usernames from the User Management administration tools is disabled for WebLogic Commerce Server configurations that do not use the out-of-the-box security realm,

com.beasys.commerce.axiom.contact.security.RDBMSRealm. It was disabled to avoid performance and memory management problems for realms that are not fully controlled by WebLogic Commerce Server.

You can still search on an exact user name to retrieve a user's information.

#### 8. Missing HTTP headers in the default Request Property Set.

The default request property set does not contain properties representing HTTP request headers. As a result, rules cannot be written on HTTP request headers. The software intentionally does not contain these properties because not all browsers support the same set of HTTP request headers.

Using the Property Set Administration Tools, you can add HTTP request header properties to the Request Property Set named 'DefaultRequestPropertySet'.

```
Some common HTTP request header names and types (all type Text) are: User-Agent, Connection, Host, Accept, Accept-Encoding, Accept-Language, Accept-Charset.
```

To determine the exact HTTP request headers sent by the browser to the server, and what headers are supported by the Web server, you can run the 'snoop' servlet that comes with WebLogic Server or insert the following JSP code in a test JSP page:

```
Enumeration names = request.getHeaderNames();
while(names.hasMoreElements())
{
   name = (String)names.nextElement();
   System.out.println("header : " + name + " : " +
   request.getHeader(name));
}
```

### 9. User Management security realm support verification.

The User Management system's realm support has been tested against the following realms:

• The User Management out-of-the-box security realm.

The WebLogic LDAPRealm
 (weblogic.security.ldaprealm.LDAPRealm) against Netscape Directory
 Server 4 11

Although this is the extent of the realm verification, the User Management system was written in a general manner which should support any realm following the specification in the User Management documentation, with the exception of the WebLogic NT Realm. To run against the WebLogic NT Realm, WebLogic Server must be running as a service. No verification of the WebLogic Commerce Server running in this manner has occurred.

#### 10. JRE Exception When Using WebLogic Commerce Server and JBuilder.

If you are using the JRE that comes with JBuilder 3.0 or later (on Windows), you may encounter the following JRE exception when you run the StartCommerce.bat procedure:

```
Exception: class not found on "com.ibm.xml"
```

This can happen because the JBuilder installation assigns the JDK\_HOME value for its JRE in a Windows Registry key. A subsequent installation of the WebLogic Commerce Server software looks up that value in the Registry and uses the value in generated procedures such as

```
WL_COMMERCE_HOME\bin\win32\set-environment.bat.
```

To address this issue, after you install WebLogic Commerce Server, update the JDK HOME environment variable in the

 $\label{thm:local_model} $$ \win32\set-environment. bat procedure, setting $$ JDK_HOME to the Sun JDK. For example:$ 

```
SET JDK_HOME=C:\bea\jdk131
```

# 11. If in the WebLogic Server Console you change the port numbers from which WebLogic Server listens, you must also make corresponding changes in several files in WL\_COMMERCE\_HOME/...

To resolve this issue, find all instances of the port number in the following files and change them to the new port number:

- WL\_COMMERCE\_HOME/config/wlcsDomain/applications/wlcsApp/wlcs/W EB-INF/web.xml
- Shortcuts on the Windows Start menu, such as Administration Tools, Example Portal and the WLCS Templates.
- A number of files in WL\_COMMERCE\_HOME/bin/<platform>/\*: LoaderDriverProperties.xml, discountUtil.[bat|sh],

VERSION 3.5 Release Notes 69

```
loadSampleDiscounts.[bat|sh], loadcampaign.[bat|sh],
loaddocs.properties, loadplaceholder.[bat|sh],
loadscenario.[bat|sh], mailmanager.[bat|sh].
```

## 12. If you change the WebLogic Server system password, you must also make a corresponding change in

WL COMMERCE HOME/bin/<platform>/LoaderDriverProperties.xml.

To resolve this issue, do the following:

Ir

\$WL\_COMMERCE\_HOME/bin/<platform>/LoaderDriverProperties.xml,
find the line that reads:

```
cproperty name="JNDISecurityCredentials" value="weblogic"/>
```

- Change weblogic to your system user password.
- Also change the password in the following files in

```
WL_COMMERCE_HOME/bin/<platform>/*:
discountUtil.[bat|sh], loadSampleDiscounts.[bat|sh],
loadcampaign.[bat|sh], loaddocs.properties,
loadplaceholder.[bat|sh], loadscenario.[bat|sh],
mailmanager.[bat|sh].
```

## 13. The getContent() method of Document fails when the docPool has been configured to access the commercePool via the JTS driver. (CR 35568)

When using the reference document repository implementation, if you modify the Document EJB deployment descriptor to require transactions and modify the WebLogic Server connection pool docPool to use jdbc:weblogic:jts:commercePool, then the getContent() method of the Document EJB (which is invoked by the ShowDocServlet and cm:printdoc tag) throws an exception stating that a transaction must be started. You can retrieve Document objects and their metadata.

The Document bean works without transactions. By default, the deployment descriptor sets the transaction attribute to Supports, and the docPool is configured to use jdbc:weblogic:pool:commercePool (that is, the pool driver, not the JTS driver). Additionally, in this version, since Documents are read-only, transaction support is not required since you won't be modifying the EJBs. You can configure the deployment descriptor's transaction attribute to Required, but still have the docPool use jdbc:weblogic:pool:commercePool. Performance may be slower if WebLogic Server had to create a transaction. It is recommended that the Document EJB not require transactions nor have the docPool use the JTS driver.

## 14. While using the JSP-based Administration tool, browsers must accept cookies. (CR 35576)

The JSP-based Administration tool requires the browser to accept cookies.

## 15. Database Driver configuration settings in set-environment.bat/sh are improperly referred to as Database configuration settings. (CR 40342)

In the set-environment.bat and set-environment.sh files, the Database Driver configuration settings are improperly referred to as Database configuration settings. To configure the Cloudscape driver, select the DATABASE=CLOUDSCAPE option. To configure the WebLogic jDriver, select the appropriate DATABASE=ORACLE\_\* option. For details, see the Deployment Guide.

## 16. Order of items displayed on Administration screens may vary. (CR 44758 and CR 44760)

The order of items displayed on Administration screens, such as property sets and users, may vary according to the database type. You may notice the difference, for example, if you use one type of database on your staging server, and another type of database (such as Oracle) when you move the application to your production server.

#### 17. Create-all-cloudscape.sh throws NullPointerExceptions. (CR 36088)

On Solaris systems, the create-all-cloudscape.sh script fails to create the proper tables and schema, resulting in a NullPointerException. A workaround: Disable JIT (JAVA\_COMPILER=NONE) prior to running create-all-cloudscape.sh for Cloudscape 3.5.1. Please see details at http://www.cloudscape.com.

### 18. Minimum desktop requirement for installers on Windows. (CR 42665)

On supported Windows systems, the InstallAnywhere installer for Campaign Manager for WebLogic, WebLogic Commerce Server, and WebLogic Personalization Server may fail without an error reported if your desktop video driver does not support at least 256 colors and at least 800x600 pixels. For example, the default VGA driver provided by Windows 2000 will not support the required minimum environment for InstallAnywhere. If this happens on your Windows system, switch to a higher resolution video driver. These requirements also apply for the E-Business Control Center graphical user interface and the sample JSP templates.

#### 19. Sun JavaHelp Viewer Limitation.

The E-Business Control Center uses JavaHelp and its Viewer to display the online Help files for the GUI tool. Because the JavaHelp Viewer only supports a

Version 3.5 Release Notes 71

subset of common HTML tags, cross references to other online documents that use a richer set of HTML tags are shown simply as URLs in text, instead of being coded as hyperlinks. This limitation of JavaHelp affects the external cross references to related online documents for Campaign Manager for WebLogic, WebLogic Commerce Server, and WebLogic Personalization Server on the BEA "E-docs" site.

## 20. Trailing Spaces in WebLogic Server Console Input Field Will Cause Errors at Server Startup.

Note that the WebLogic Server Console treats spaces at the end of each line as valid characters and does not parse the spaces out.

For example, if you copy and paste the string "weblogic.jdbc.oci.Driver" to the WebLogic Server Console's commercePool Driver Classname input field, the following error is reported at server startup time:

```
<Date...> <Error> <JDBC Connection Pool> <Cannot startup
connection on pool "commercePool"> Cannot load driver class:
weblogic.jdbc.oci.Driver
```

Keep this limitation in mind if you entered the correct input in the WebLogic Server Console but are seeing errors at server startup.

#### 21. Using "like" operator in E-Business Control Center

You can use the like operator in the E-Business Control Center tools for content selection. This is in addition to other operators such as:

```
is equal to
```

Use the like operator to do pattern matching with '\*' and '?'. For example:

```
character like '*R?nn*'
```

In the example, the asterisk for any length of character(s) in that position, while the question mark is for any single character in that position. This query is similar to the SQL LIKE operator, except it uses '\*' for '%' and '?' for '\_'. Information about the like operator was not included in this version of the E-Business Control Center online Help.

## 22. Differences in Ctrl-C Behavior on Windows 2000, and its effect on server shutdown. (CR 44098)

Windows 2000 handles Ctrl-C differently than Windows NT. This affects what happens if you enter Ctrl-C in the server console window when you shut down

the server. On Windows 2000, Ctrl-C stops the currently running step in the batch, but then prompts you to terminate the batch job. If you enter Yes, the batch job stops there and does not execute anything else. This can result in unintentionally leaving java.exe processes running on your system. The solution is to answer No in response to the prompt on Windows 2000.

**Note:** The recommended way (on any platform) to shut down the server is to run the StopCommerce.bat/sh procedure in WL\_COMMERCE\_HOME.

## 23. On UNIX, cannot use spaces in path to license file with UpdateLicense.sh. (CR 44099)

The UpdateLicense.sh procedure in the BEA\_HOME directory on UNIX systems does not accept spaces in the path to the input license file.

#### 24. Warning messages about EJB redeployment (CR 44825)

During startup, messages similar to the following are thrown:

<Mar 27, 2001 1:00:43 PM MST> <Warning> <EJB> <EJB Deployment:
com.beasys.commerce.ebusiness.catalog.CatalogManager cannot be
redeployed while the server is running.
com.beasys.commerce.ebusiness.catalog.CatalogManagerImpl is
located in the server's classpath.>

This is because the product's EJBs are not hot deployable. Note that these warning messages are not displayed on the server console in the default configuration. These messages will only show in the console if you set the logging level to Warning or Info.

## 25. Error opening campaigns when the EBCC is not started in the \bin directory. (CR 44851)

If you start the E-Business Control Center by running ebccw. exe in a directory other than the one in which the executable directly resides, you will see the following error message:

Default campaign template is not valid, unable to create campaign. The selected item cannot be opened because of an error in its content.

This only happens when you are in a DOS window and not in the correct \bin subdirectory. It does not happen when you:

Start the E-Business Control Center from the Start menu:
 Start → Programs → BEA WebLogic E-Business Platform → BEA
 E-Business Control Center → E-Business Control Center

version 3.5 Release Notes 73

- Double-click the ebccw.exe executable file from Windows Explorer
- cd into the EBCC\_HOME\bin directory to run ebccw.exe

## 26. Do not deploy data loader files that contain server password on production server. (CR 45031)

There are some files used during development to load data or set properties that contain the username, password, and port for the server, including:

- loadScenario.bat, loadplaceholder.bat, loadCampaign.bat, loaddocs.properties, and LoaderDriverProperties.xml in WL\_COMMERCE\_HOME\bin\win32
- loadScenario.sh, loadplaceholder.sh, loadCampaign.sh, loaddocs.properties, and LoaderDriverProperties.xml in WL COMMERCE HOME/bin/unix

After the data is loaded, when you deploy the application to a live "production" Web server, be sure to remove these development-only files from the production server. Keep the files on your development environment, or as outlined by the security policies at your company.

## 27. Notification messages reported by Validate Webflow for default Webflow. (CR 43131)

If you execute Validate Webflow in the Webflow and Pipeline Editor, a number of notification ("NOTE") messages are displayed. For example:

```
NOTE: Wildcard will be used for [InitializePipelineSession.inputprocessor.exception].
NOTE: Wildcard will be used for [PriceShoppingCart.pipeline.exception].
.
.
```

These messages do not indicate a validation warning or error condition. In this case, the messages are indicating that for the specified pipelines and input processors, the appropriate wild card notation will be used to determine the path.

## 28. Lack of exceptions when WebLogic Server 6 points to one database and WebLogic Commerce Server 3.5 points to another database. (CR 45899)

Errors may *not* be thrown when the WebLogic Server 6 and WebLogic Commerce Server 3.5 point to different databases and users. The server can start without warnings and may appear to work correctly, especially during portal

operations. This condition happens when a new database is designated in the weblogicommerce.properties file but not in the WebLogic Server console.

A likely circumstance when this can happen is when migrating data. For example, both WebLogic Server 6 and WebLogic Commerce Server 3.5 point to Database A. The Database Administrator migrates data to Database B and makes changes to only the weblogicommerce.properties file.

Be sure to make changes in both the weblogicommerce.properties file and the WebLogic Server console.

29. When making a change in Campaign Manager for WebLogic, WebLogic Commerce Server, or WebLogic Personalization Server with Portal Framework that have a relationship to database information, you may also need to make a corresponding change in your database. (CR 44999)

For example, if you remove a user with the User Management tool, you must also purge, obsolete, or archive that user's order history in your database. If this isn't done, a user with the same name will have the previous user's order history. We recommend that you and your Database Administrator develop a policy for ensuring correspondence between databases and servers.

## **Downloading and Installing Service Pack 2**

Before installation, see "Before You Begin" on page 4.

Note: This service pack is cumulative, so it contains the fixes from both Service Pack 1 and Service Pack 2

### **Before You Begin**

If you have already installed 3.5 and Service Pack 1, you must edit your set-environment.bat or set-environment.sh file before installation. Open the file and set the following values:

■ WEBLOGIC\_HOME: Set it to your WLS 6.1 SP1 home directory.

Example: SET WEBLOGIC\_HOME=D:\bea\wlserver6.1

Version 3.5 Release Notes 75

■ JDK\_HOME: Set it to your JDK 1.3.1 home directory.

Example: SET JDK\_HOME=D:\bea\jdk131

### **Downloading and Installing Service Pack 2 on Windows**

Service Pack 2 on Windows involves two installations: one to install Service Pack 2 for WebLogic Commerce Server 3.5, and one to install Service Pack 2 for E-Business Control Center.

**Note:** Before you begin, see the information about "CR051035" on page 28. You must follow the instructions there to create to scripts to put in your installation directory.

#### To install Service Pack 2:

1. Make sure you have downloaded and installed WebLogic Server 6.1 for your platform. Download WebLogic Server 6.1 Service Pack 1 from the WebLogic Server area of the BEA Download site.

**Note:** When installing WebLogic Server you must install the samples as well. The samples include the required Cloudscape database. If you do not install the samples (the Cloudscape database), WebLogic Commerce Server 3.5 will not start.

- 2. Download the following files from the WebLogic Commerce Server area of the BEA Download site:
- Download the following files from the WebLogic Commerce Server area of the BEA Download site:
  - WLCS\_35sp2\_win32.exe
  - EBCC\_11sp2\_win32.exe
  - The latest rolling patch.
- 4. Back up your BEA\_HOME directory.
- 5. If you have modified the set-environment.bat file in any way and you want to keep the changes, add **%WL\_COMMERCE\_HOME%\lib\WLCS\_35sp.jar** to the beginning of the WLPS\_CLASSPATH. If you do not perform this step, your

set-environment.bat file will be backed up as set-environment.bat.BAK1 (in the same directory), and a new set-environment.bat with the modified WLPS\_CLASSPATH will be installed.

- 6. Run WLCS\_35sp2\_win32.exe to install WebLogic Commerce Server 3.5 Service Pack 2.
- 7. In the first window, select the language in which you want view the remaining installation windows, and click OK.

**Note:** This choice does *not* change the version of the product that is installed. The English version is installed.

- 8. In the Introduction window, click Next.
- In the Choose BEA Home Directory window, select the Use Existing BEA Home option, and make sure the BEA home directory shown is correct. For example, C:\bea.

If your BEA Home is not displayed, select the Create a New BEA Home option and specify the directory you want to use as your BEA\_HOME.

Click Next.

**Note:** You must be running WebLogic Server before you install the full WebLogic Commerce Server Service Pack 2

If you do not have WebLogic Server installed, the message in Figure 2 will appear:

VERSION 3.5 Release Notes 77

Figure 2 Warning Message During Installation

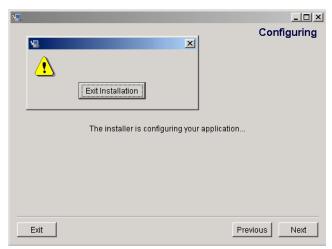

If you see this message, click Exit Installation and install WebLogic Server. You can obtain the necessary files from the WebLogic Server support site.

10. In the Enter System Password window, enter the password you used when you originally installed WebLogic Commerce Server 3.5. Enter the password again in the Verify Password field.

The password you enter is used to populate scripts in the product that require the WebLogic Commerce Server 3.5 system password. This will not change your WebLogic Commerce Server "system" user password.

Click Install.

- 11. InstallAnywhere transfers the product files to your system. During this step, it displays an informational billboard screen for the BEA Developer Center, an online, technical resource for developers at http://developer.bea.com/index.jsp.
- 12. After the installation completes, InstallAnywhere displays the Install Complete window. Click Done to complete the installation.

As part of the service pack installation, a DDL script is run to add an EXPIRATION\_DATE field to the AD\_BUCKET table in the Cloudscape database. For instructions on running the DDL script for the supported Oracle 8.1.6 database, see "Updating Oracle 8.1.6 Databases" on page 84. (You need to do this only if you are going from 3.5 without service packs to 3.5 with Service Pack 2.)

Addition of this new database field supports a new campaign feature. For more information, see "Expiration of Placeholder Ads in Scenarios" on page 9.

13. If you are using the E-Business Control Center, run EBCC\_11\_with\_sp2\_win32.exe to install E-Business Control Center Service Pack 2.

The only differences between this and the previous installation (in the previous steps) is that you don't have to add anything to your WLPS\_CLASSPATH, and you will not be asked to supply the "system" password.

- 14. Apply the rolling patch. See the readme file in the rolling patch zip file for instructions.
- 15. If you are going from 3.5 without service packs to 3.5 with Service Pack 2, complete this step. If you are using an Oracle 8.1.6 database, follow the procedure in "Updating Oracle 8.1.6 Databases" on page 84.

Note: If you did not perform step 4 and you would like to revert to your old set-environment.bat file for any reason, you will find your original set-environment.bat file in the set-environment.bat.BAK1 file. Simply rename the file to set-environment.bat and add %WL\_COMMERCE\_HOME%\lib\WLCS\_35sp.jar to the beginning of the WLPS\_CLASSPATH.

### **Downloading and Installing Service Pack 2 on UNIX**

This information will help you download and install the full Service Pack 2 for UNIX.

- Note on the Two UNIX Installer Files
- Before You Begin
- Download and Installation Procedure

#### Note on the Two UNIX Installer Files

There are two download files for UNIX:

 WLCS\_35\_with\_sp2\_sol.bin – for Solaris; includes JDK to assist during installation.

VERSION 3.5 Release Notes 79

■ WLCS\_35\_with\_sp2\_unix.bin – for all other UNIX operating systems; does not include a JDK.

If you are installing the kit for *non-Solaris UNIX systems*, you must complete two steps, one before installation and one after.

■ **Before installation**: Put the <jdk-install-directory>/bin directory in your system PATH environment variable, where <BEA\_HOME> is the location of the BEA Home directory on the target system. For example:

```
%PATH=<BEA_HOME>/jdk131/bin:$PATH
```

%export PATH

■ After installation: After you run the installation procedure, you must edit the value of the JDK\_HOME variable in the WL\_COMMERCE\_HOME/bin/unix/set-environment.sh file. Set JDK\_HOME to the path of your JDK. For example, if the installation of WebLogic Server is using JDK 1.3.1, you should edit the JDK\_HOME line as follows, where <BEA\_HOME> is the location of the BEA\_Home directory:

```
JDK_HOME=<BEA_HOME>/jdk131
```

### **Before You Begin**

In addition to installing WebLogic Commerce Server 3.5 Service Pack 1, you can now install the E-Business Control Center on Solaris 8 systems.

For more information on the E-Business Control Center, see "Separate Installation for E-Business Control Center" on page 88. To install the E-Business Control Center on Solaris 8 after you install WebLogic Commerce Server 3.5 Service Pack 2 with rolling patch 2, see "Installing the E-Business Control Center" in the *Installation Guide*.

**Note:** WebLogic Portal 3.5 Service Pack 2 with rolling patch 2 is supported for Win32, Solaris or HP-UX.

### **Download and Installation Procedure**

To install WebLogic Commerce Server 3.5 Service Pack 2:

Make sure you have downloaded and installed WebLogic Server for your platform.
 Download WebLogic Server from the WebLogic Server area of the BEA
 Download site.

**Note:** When installing WebLogic Server, you must install the samples as well. The samples include the required Cloudscape database. If you don't install the samples (the Cloudscape database), WebLogic Commerce Server 3.5 will not start.

- 2. Download one of the following files from the WebLogic Commerce Server area of the BEA Download site:
  - WLCS\_35\_with\_sp2\_sol.bin (Solaris)
  - WLCS\_35\_with\_sp2\_unix.bin (Non-Solaris)
  - The latest rolling patch.
- 3. Back up your BEA\_HOME directory.
- 4. If you have modified the set-environment.sh file in any way and you want to keep the changes, add %wL\_COMMERCE\_HOME%/lib/WLCS\_35sp.jar to the beginning of the WLPS\_CLASSPATH. If you do not perform this step, your set-environment.sh file will be backed up as set-environment.sh.BAK1 (in the same directory), and a new set-environment.sh with the modified WLPS\_CLASSPATH will be installed.
- 5. If you are using the non-Solaris installation file, complete the pre-installation step in "Note on the Two UNIX Installer Files" on page 79.
- 6. Start the installation by running one of the following:
  - Solaris:
  - \$ sh WLCS\_35\_with\_sp2\_sol.bin (for the graphical version), or
  - \$ sh WLCS\_35\_with\_sp2\_sol.bin -i console (for the console version).
  - Non-Solaris
  - \$ sh WLCS\_35\_with\_sp2\_unix.bin (for the graphical version), or
  - \$ sh WLCS\_35\_with\_sp2\_unix.bin -i console (for the console version).

(While the rest of the procedure is worded for the graphical version of the installer, the console installer performs the same steps as the graphical installer.)

7. In the first window, select the language in which you want view the remaining installation windows, and click OK.

**Note:** This choice does *not* change the version of the product that is installed. The English version is installed.

version 3.5 Release Notes 81

- 8. In the Introduction window, click Next.
- In the Choose BEA Home Directory window, select the Use Existing BEA Home option, and make sure the BEA home directory shown is correct. For example, /bea.

If your BEA Home is not displayed, select the Select a New BEA Home option and specify the directory you want to use as your BEA\_HOME.

Click Next.

**Note:** You must be running WebLogic Server before you install the full WebLogic Commerce Server Service Pack 2. (This is also required for the upgrade to only Service Pack 2, but the warning message does not occur.)

If you do not have WebLogic Server installed, the message in Figure 3 will appear:

Figure 3 Warning Message During Installation

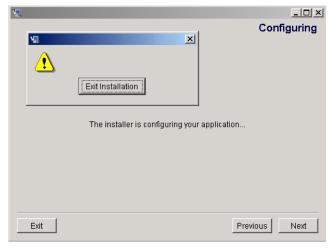

If you see this message, click Exit Installation and install WebLogic Server. You can obtain the necessary files from the WebLogic Server support site.

10. In the Enter System Password window, enter the password you used when you originally installed WebLogic Commerce Server 3.5. Enter the password again in the Verify Password field.

The password you enter is used to populate scripts in the product that require the WebLogic Commerce Server 3.5 system password. This will not change your WebLogic Commerce Server "system" user password.

Click Install.

- 11. InstallAnywhere transfers the product files to your system. During this step, it displays an informational billboard screen for the BEA Developer Center, an online, technical resource for developers at http://developer.bea.com/index.jsp.
- 12. After the installation completes, InstallAnywhere displays the Install Complete window. Click Done to complete the installation.

As part of the service pack installation, a DDL script is run to add an EXPIRATION\_DATE field to the AD\_BUCKET table in the Cloudscape database. For instructions on running the DDL script for the supported Oracle 8.1.6 database, see "Post-Installation" on page 83. (You need to do this only if you are going from 3.5 without service packs to 3.5 with Service Pack 2.)

Addition of this new database field supports a new campaign feature. For more information, see "Expiration of Placeholder Ads in Scenarios" on page 9.

- 13. Apply the rolling patch. See the readme file in the rolling patch zip file for instructions.
- 14. If you are using an Oracle 8.1.6 database, follow the procedure in "Updating Oracle 8.1.6 Databases" on page 84. (You need to do this only if you are going from 3.5 without service packs to 3.5 with Service Pack 2.)

Note: If you did not perform step 4 and you would like to revert to your old set-environment.sh file for any reason, you will find your original set-environment.sh file in the set-environment.sh.BAK1 file. Simply rename the file to set-environment.sh and add %WL\_COMMERCE\_HOME%/lib/WLCS\_35sp.jar to the beginning of the WLPS\_CLASSPATH.

### **Post-Installation**

This section contains the following information:

■ Updating Oracle 8.1.6 Databases

version 3.5 Release Notes 83

- Porting WLCS 3.5 Applications to WebLogic Server 6.1 SP 1
- Startup After Installation

### **Updating Oracle 8.1.6 Databases**

**Note:** You need to do this only if you are going from 3.5 without service packs to 3.5 with Service Pack 2.

A feature was added to the campaign creation process that requires an EXPIRATION\_DATE field be added to the AD\_BUCKET table. While the service pack installer creates this field automatically in the Cloudscape database, you must run a script manually to update Oracle 8.1.6 databases.

For more information on this new feature, see "Expiration of Placeholder Ads in Scenarios" on page 9.

To update an Oracle 8.1.6 database, execute the following DDL script that is installed with the service pack:

```
WL_COMMERCE_HOME\db\oracle\8.1.6\sp2\alter_ad_bucket.sql
(Windows)
```

WL\_COMMERCE\_HOME/db/oracle/8.1.6/sp2/alter\_ad\_bucket.sql
(UNIX)

### Porting WLCS 3.5 Applications to WebLogic Server 6.1 SP 1

WebLogic Commerce Server 3.5 SP2 was created to port WebLogic Commerce Server 3.5 from WebLogic Server 6.0 to WebLogic Server 6.1. During this exercise, issues that were of interest to WebLogic Commerce Server Web application developers were addressed and documented. This document contains a list of those issues. This document does not contain a summary of internal issues that are being fixed in the implementation of the WebLogic Commerce Server API because they are provided in Service Pack 2. The API implementation changes specifically should not require any changes in Web application code that was originally developed on WebLogic Commerce Server 3.5 SP1 on WebLogic Server 6.0.

■ The Xerces XML parser that ships with WebLogic Server changed from version 1.2.0 in WebLogic Server 6.0 to Xerces 1.3.1 in WebLogic Server 6.1. The new parser is stricter than the old one, changes are required in some XML files that are shipped with WebLogic Commerce Server (addressed in CR054026).

Changes are required in the JSP tag library definition files productTracking.tld and webflow.tld. These files appear in the WEB-INF directories for the Web applications shipped with WebLogic Commerce Server (defaultWebApp, exampleportal, tools, wlcs). The changes are as follows:

- productTracking.tld: delete the dash characters "--" on line 79.
- webflow.tld:replace the DOCTYPE declaration from
  <!DOCTYPE jsptaglib SYSTEM "jsptaglib.dtd">
  with the following:
  <!DOCTYPE taglib
  PUBLIC "-//Sun Microsystems, Inc.//DTD JSP Tag Library
  1.1//EN"
  "http://java.sun.com/j2ee/dtds/web-jsptaglibrary\_1\_1.dtd">
- If you start WebLogic Commerce Server 3.5 SP2 with an older Web application, you may see <Info> level logging messages about a SAXParseException for the Web application deployment descriptors (WEB-INF/web.xml and WEB-INF/weblogic.xml). The message appears because the order of elements in the xml descriptors does not follow that in the DTD used by WebLogic Server 6.1. You can edit old descriptors to have the elements in the correct order, which is shown in these two <Info> level logging messages.

<Deployment descriptor is malformed, check against the DTD:
org.xml.sax.SAXParseException: The content of element type
"web-app" must match</pre>

"(icon?,display-name?,description?,distributable?,context-param \*,filter\*,filter-mapping\*,listener\*,servlet\*,servlet-mapping\*,session-config?,mime-mapping\*,welcome-file-list?,error-page\*,tag lib\*,resource-env-ref\*,resource-ref\*,security-constraint\*,login-config?,security-role\*,env-entry\*,ejb-ref\*)"...>

<Deployment descriptor is malformed, check against the DTD:
org.xml.sax.SAXParseException: The content of element type
"weblogic-web-app" must match</pre>

- "(description?,weblogic-version?,security-role-assignment\*,reference-descriptor?,session-descriptor?,jsp-descriptor?,auth-filter?,container-descriptor?,charset-params?)"..>
- WEB-INF/web.xml for the exampleportal application had an error that WebLogic Server 6.0 interpreted without errors. WebLogic Server 6.1, however,

Version 3.5 Release Notes 85

is more strict and therefore the web.xml file must be modified. If you used the form-based authentication tags from exampleportal in your own Web applications, then you should check your <form-error-page> tag. The *second* "?" should be "&"

The following:

<form-error-page>/portals/repository/login.jsp?dest=/portals/repository/loginRe
quest.jsp?loginAttemptFailed=true</form-error-page>

should be changed to this:

<form-error-page>/portals/repository/login.jsp?dest=/portals/repository/loginRe
quest.jsp&amp;loginAttemptFailed=true</form-error-page>

■ WebLogic Server 6.1 has been updated from the Servlet 2.2 to the Servlet 2.3 specification. The WebLogic Commerce Server 3.5 SP1 Web applications were developed using the Servlet 2.2 specification. Servlet 2.3 does not allow authorization on forwards. This part of the specification can be overridden in a Web application through the use of a container-descriptor called check-auth-on-forward. WebLogic Commerce Server Web applications will need to have this descriptor added to the WEB-INF/weblogic.xml deployment descriptor (addressed in CR054079). You must use <a href="https://check-auth-on-forward"></a> in the tools Web application to allow proper authentication in the WebLogic Commerce Server administration tool.

Add the following after the end tag </security-role-assignment> in the weblogic.xml file for each Web application:

```
<container-descriptor>
  <check-auth-on-forward/>
</container-descriptor>
```

■ When logging out of a Web application in WebLogic Server 6.1 you should use the method weblogic.servlet.security.ServletAuthentication.invalidateAll(request) instead of invalidating the session. If you only use HttpSession.invalidate() then the user's authentication information still remains valid and is stored in the context of the server. For more information, see <a href="http://e-docs.bea.com/wls/docs61/servlet/progtasks.html">http://e-docs.bea.com/wls/docs61/servlet/progtasks.html</a> - 172870. Changes need to be made to the header.jsp for the exampleportal and the input processor com.beasys.commerce.ebusiness.customer.webflow.LogoutCustomerIP to use the ServletAuthentication.invalidateAll() method call. To see the changes, look at the files that ship with WebLogic Commerce Server 3.5 SP2 in the following:

<wlcs-install-dir>/src/com/beasys/commerce/ebusiness/customer/webflow/
LogoutCustomerIP.java

■ Form-based authentication works differently in WebLogic Server 6.1 than in WebLogic Server 6.0 when it comes to the lifetime of HttpServletRequest parameters. Request parameters are no longer dropped by jsecuritycheck (they were in WebLogic Server 6.0). The WebLogic Commerce Server sample Web application wlcs needs to have secureMain.jsp changed to avoid an infinite loop when a user authenticates (addressed in CR055285). The infinite loop is caused because the request parameters for the webflow origin and action are not dropped after the security check. Therefore, when the authentication is finished the request is forwarded back to webflow and webflow is instructed to go back to secureMain.jsp. This can be fixed by commenting out the <jsp:forward> in secureMain and using an HttpServletResponse.sendRedirect() like this:

```
<%-- <jsp:forward page="/application/commercewf"/> --%>
<%
response.sendRedirect(
com.beasys.commerce.webflow.WebflowJSPHelper.createWebflowURL(p
ageContext, "navigation.jsp", "link(home)", null, true));
%>
```

■ Internal WebLogic Commerce Server changes are required for the port to WebLogic Server 6.1 so you cannot simply make the above-mentioned changes to a WebLogic Commerce Server 3.5 SP1 Web application and try to deploy it on WebLogic Server 6.1 using WebLogic Commerce Server 3.5 SP1. Testing ported Web applications will have to be done on WebLogic Commerce Server 3.5 SP2.

### **Startup After Installation**

The first startup of WebLogic Commerce Server 3.5 will take longer than usual after service pack installation. The installer for Service Pack 2 deletes the EJB deployment directory, which contains the container classes for all EJBs deployed in WebLogic Commerce Server. The EJB directory is located under the main installation directory, and it includes your server machine name and port like this:

WL\_COMMERCE\_HOME/tmp\_ejb<machinename><port>/. This directory will be

Version 3.5 Release Notes 87

regenerated when you start WebLogic Commerce Server for the first time after service pack installation. The generation of container classes for the EJBs requires the EJBC compiler to be run repeatedly, which can take a significant amount of time.

### **Separate Installation for E-Business Control Center**

The BEA E-Business Control Center is a graphical tool that helps a broad range of users—especially business analysts and marketing professionals—define and manage promotional campaigns, campaign discounts, stand-alone discounts, customer segments, content selectors, ad placeholders, and custom events.

The E-Business Control Center runs on a client system and connects to a server that is hosting a Campaign Manager for WebLogic 1.1, WebLogic Commerce Server 3.5, or WebLogic Personalization Server with Portal Framework 3.5 application.

The E-Business Control Center has a separate installation procedure and can be installed on any supported client system.

For information on installing the E-Business Control Center, see the "Installing the E-Business Control Center" section of the *Installation Guide*. You should already have downloaded one of the following files when you downloaded the SP2 full installation file:

- EBCC\_11\_with\_sp2\_win32.exe
- EBCC\_11\_with\_sp2\_sol.exe

For information about the supported client systems, see the "Supported Platforms" chapter in the *Installation Guide*.

As with other features in the product packages, run-time license checks determine which selected features of the E-Business Control Center you can use. The license types are:

- Campaign Manager for WebLogic 1.1 license, a full license that lets you use all the campaign-related features, all the WebLogic Commerce Server 3.5 features, and all the WebLogic Personalization Server with Portal Framework 3.5 features.
- WebLogic Commerce Server 3.5 license, which lets you use all the commerce features and all the WebLogic Personalization Server with Portal Framework 3.5 features.

■ WebLogic Personalization Server with Portal Framework 3.5 license, which lets you use only use the personalization and portal features.

For information about the selected features of the E-Business Control Center that can be used with each license type, see the topic "What Does the E-Business Control Center Provide?" in the E-Business Control Center online Help. This is a subtopic under "Introduction to the BEA E-Business Control Center." A copy of the online Help is provided in the locally installed documentation kit and on E-docs starting at http://edocs.bea.com/wlcs/docs35/campusr/index.htm.

### **About the Product Documentation**

This section includes the following additional notes about the product documentation:

- Where to Get Product Documentation
- Refresh Browser to View Updated Pages

### Where to Get Product Documentation

Documentation for this product is available from the following locations:

- On the product CD. If you ordered the Campaign Manager for WebLogic, WebLogic Commerce Server, and WebLogic Personalization Server 3.5 software packaged in a BEA product box, the product CD contains the software kit and the separate documentation kit for release 3.5. After you install the product software, you can install a local copy of the product documentation in a directory of your choice (Standalone option), or in the WL\_COMMERCE\_HOME\config\wlcsDomain\applications\wlcsApp\default WebApp\docs\... directory (Integrated option). For information about the documentation installation procedure, see the Installation Guide.
- On the BEA e-docs Web site. Visit the BEA E-docs site at http://edocs.bea.com and select the entries for Campaign Manager for WebLogic, WebLogic Commerce Server, and WebLogic Personalization Server 3.5 online documentation, starting at http://e-docs.bea.com/wlcs/docs35/index.htm.

VERSION 3.5 Release Notes 89

- Also available on e-docs in PDF format is *The BEA E-Marketing Fieldbook*, which provides guidelines to help ensure your e-commerce success.
- From the BEA download site. In addition to the product CD and the "e-docs" Web site, the product documentation is available in a separate download kit from the BEA Download Web site. The starting point is http://www.bea.com/download.html. After you install the product software, you can install a local copy of the product documentation in a directory of your choice (Standalone option), or in the
  - WL\_COMMERCE\_HOME\config\wlcsDomain\applications\wlcsApp\default WebApp\docs\... directory (Integrated option). For information about the documentation installation procedure, see the Installation Guide.
- In PDF format. To access easy-to-print PDF files, open either your local copy or the e-docs version of the product documentation Home page (http://e-docs.bea.com/wlcs/docs35/index.htm), click the PDF Files link, and select the document you want to view or print. If you do not have the Adobe Acrobat Reader, you can download it from the Adobe Web site at http://www.adobe.com/.

### **Refresh Browser to View Updated Pages**

Depending on your browser settings, you may need to enter Shift-Reload (Netscape) or Shift-Refresh (Microsoft Internet Explorer) to see the latest version of WebLogic Commerce Server documentation pages you have already visited. When in doubt, please refresh your browser view (for documentation pages you have read previously) to ensure that you are viewing the latest content. Also check a refreshed WebLogic Commerce Server documentation What's New page for information about recent updates.

## **Contacting BEA Customer Support**

If you have any questions about this version of BEA WebLogic Commerce Server and WebLogic Personalization Server, or if you have problems installing and running the product software, please contact BEA Customer Support through BEA

WebSUPPORT http://www.bea.com/support. You can also contact Customer Support by using the contact information provided on the Customer Support Card, which is included in the product package.

When contacting Customer Support, be prepared to provide the following information:

- Your name, e-mail address, phone number, and fax number
- Your company name and company address
- Your machine type and licensing information
- The name and version of the product you are using
- A description of the problem and the content of pertinent error messages

### **Submitting Documentation Comments**

Your feedback on the BEA WebLogic Commerce Server and WebLogic Personalization Server documentation is important to us. Send us e-mail at docsupport@bea.com if you have questions or comments about the documentation. Your comments will be reviewed directly by the BEA professionals who create and update the WebLogic Commerce Server and WebLogic Personalization Server documentation

**Note:** Please do not use the docsupport@bea.com E-mail account to report software problems or inquire about software functionality.

In your e-mail message, please indicate that you are using the documentation for the BEA Campaign Manager for WebLogic, WebLogic Commerce Server, and WebLogic Personalization Server 3.5 release.

### **Note About Evaluation Support**

If you are evaluating this product and it is your first 30-day evaluation, BEA Systems is pleased to offer technical support through its BEA WebEvalNET at http://www.bea.com/evalnet/.

version 3.5 Release Notes 91

The first time you need technical support, complete the WebEvalNET registration form to receive a Login ID and other BEA WebEvalNET information. In most cases, the BEA EvalNET team of support engineers will address your technical issues within one business day.